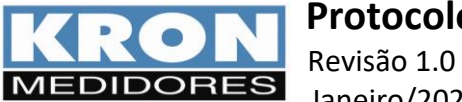

# **ÍNDICE**

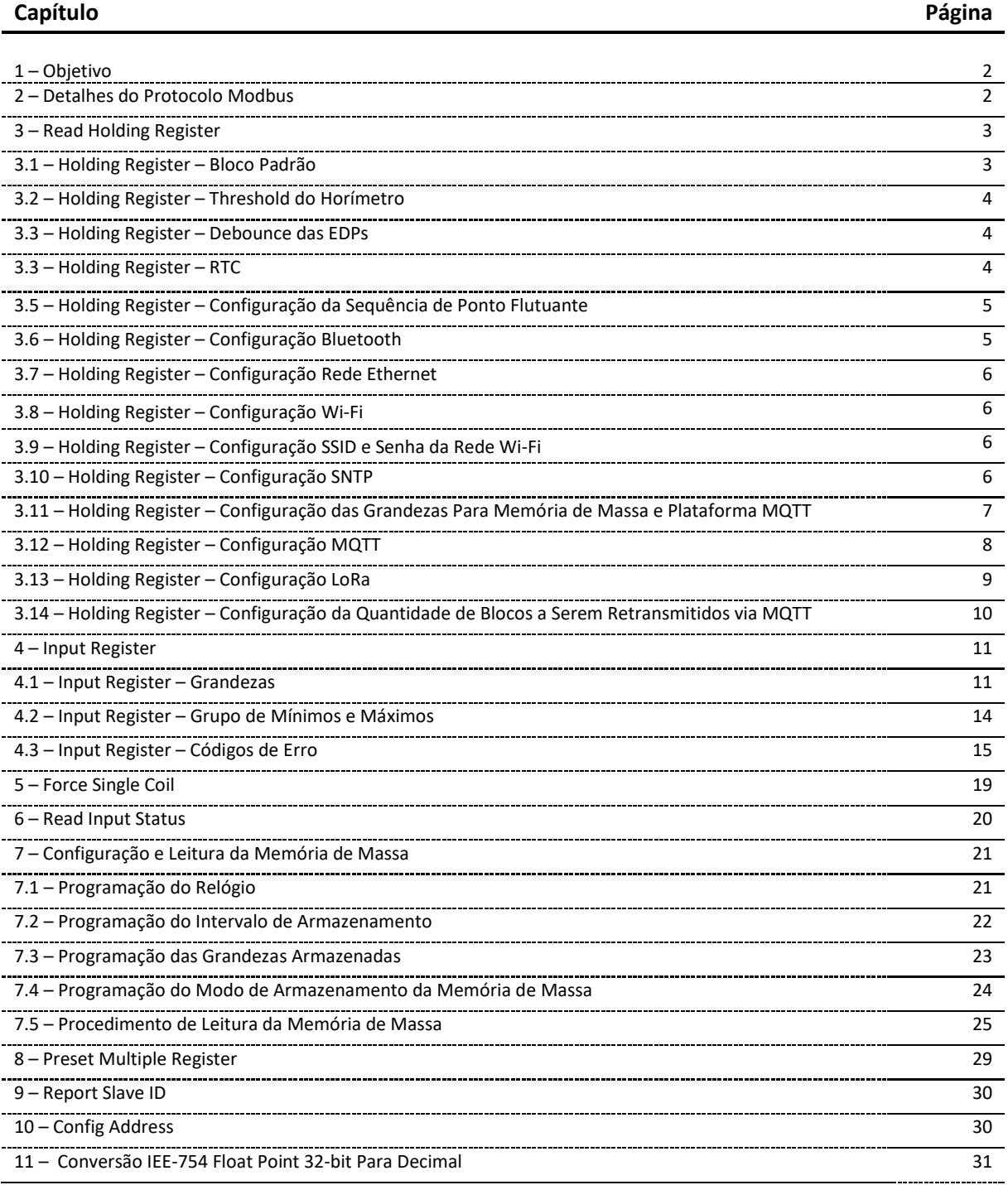

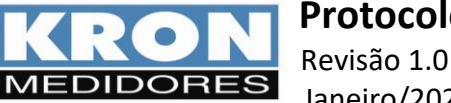

## **1. OBJETIVO**

Descrever as características gerais dos medidores Konect 120, Konect Plus, Konect Grafic, Konect 05 e Konect RW com relação ao Protocolo MODBUS.

### **2. DETALHES DO PROTOCOLO MODBUS**

A seguir, formatos e velocidades disponíveis para transmissão de dados (RS-485).

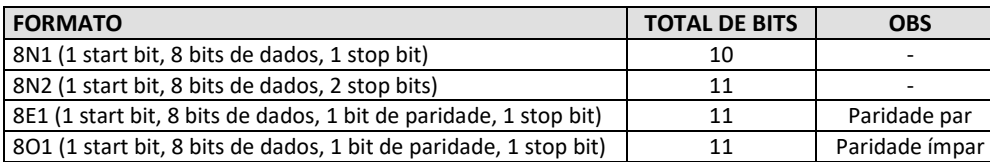

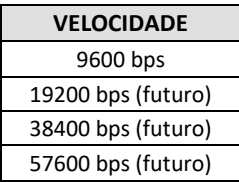

O usuário pode configurar os parâmetros de comunicação serial através da IHM ou via interface serial. Para Modbus TCP podem ser abertos **até 2 sockets simultaneamente.** A porta utilizada no **Modbus TCP é a 502, e o Slave ID padrão, 255.** A distribuição dos sockets pode ser realizada da seguinte forma:

- 1 Wi-Fi e 1 Ethernet;
- $\bullet$  2 Wi-Fi;
- 2 Ethernet;

É possível o uso dos três meios de comunicação (Wi-Fi, Ethernet e Bluetooth) simultaneamente, porém recomendamos a desativação das redes não utilizadas através do Holding Register 40.020\* (Configurações especiais), pois caso o Wi-Fi esteja ativado, porém com uma senha inválida de uma rede existente será feita uma tentativa de conexão a cada 60 segundos, o que pode causar erros nas comunicações Modbus via ETH ou Bluetooth.

### **Funções MODBUS:**

As funções do protocolo MODBUS implementadas, são:

- Read Input Status (2)
- Read Holding Register (3)
- Read Input Register (4)
- Force Single Coil \* (5)
- Preset Single Register \* (6)
- Read Exception Status (7)
- Preset Multiple Register \* (16)
- Report Slave ID (17)
- Read File Record (20)

\* Broadcast - funções que podem ser endereçadas para todos os slaves (endereço 0)

### **Funções ESPECIAIS:**

- Config Address (00/42H)
- Read Address (00/71H)
- Config Nº Serie (00/72H)
- Read Partidas (00/75H)
- Report Slave Id Kron (00/76H)
- Read Nº Serie (00/77H)
- Config Dispositivo (00/78H)
- Read Config Dispositivo (00/79H)

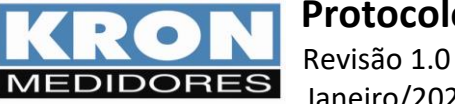

### **3. READ HOLDING REGISTERS (0x03H)**

Podem ser lidos via função "Read Holding Register (3)" e escritos via funções "Preset Single Register (6)" ou "Preset Multiple Register (16)". No máximo podem ser lidos **32 registros** e podem ser escritos **22 registros** para cada requisição.

### **3.1. HOLDING REGISTERS – BLOCO PADRÃO:**

São os registros de configuração do instrumento disponíveis para o usuário configurar.

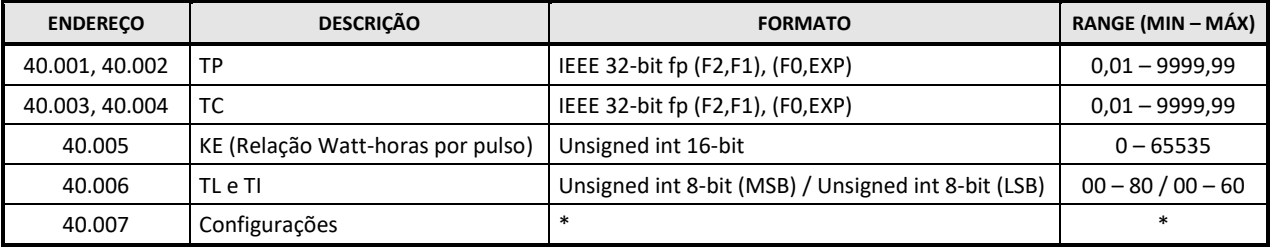

\* Através do Holding Register 40.007 (Configurações) é possível realizar as seguintes configurações:

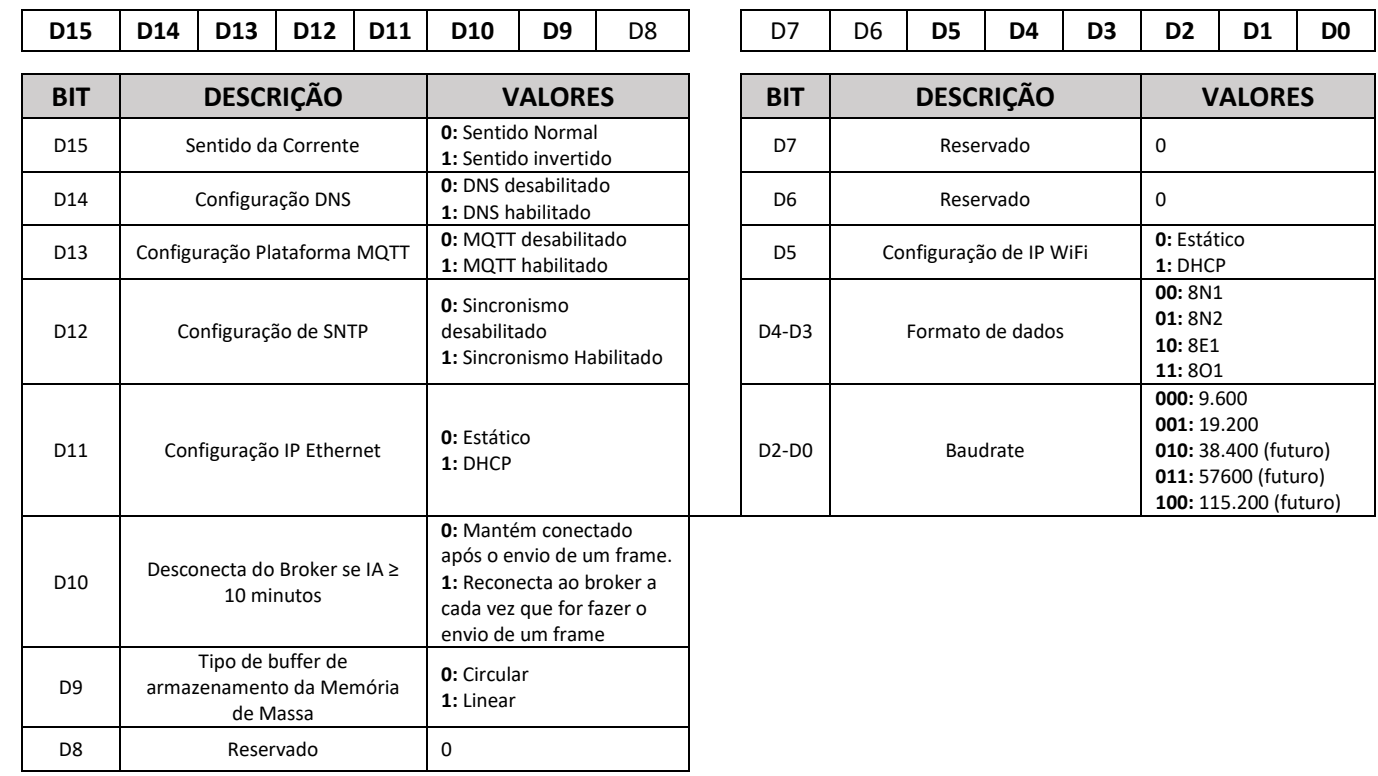

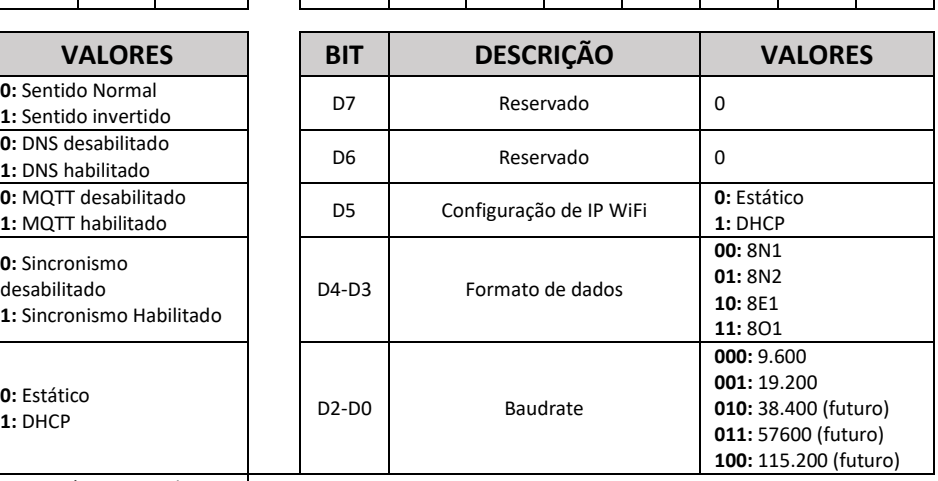

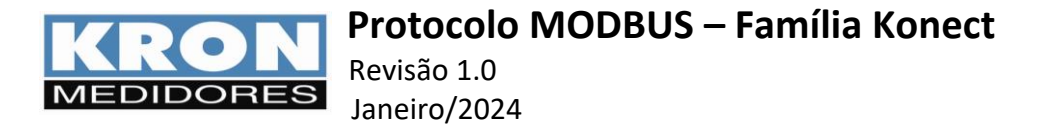

### **3.2. HOLDING REGISTERS – Threshold do horímetro:**

Os holding registers abaixo são utilizados para definir a **corrente** a partir da qual a função horímetro será disparada, ou seja, para iniciar o contador de horas, é preciso que a corrente medida seja maior ou igual ao valor ajustado nestes registros.

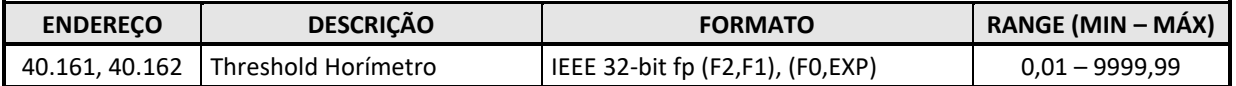

### **3.3. HOLDING REGISTERS – Debounce das EDPs:**

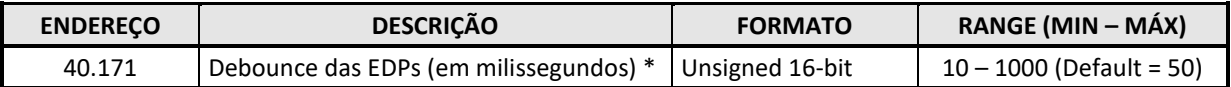

\* Se for gravado um valor de debounce incorreto, ficará gravado o valor default (50ms).

O valor deste registro pode variar de 10 a 1000, ou seja, 10ms a 1000ms.

O debouce vale tanto para detectar a borda de subida quanto a borda de descida.

### **3.4. HOLDING REGISTERS – RTC:**

Exemplo: 25/03/10 – 13:24:07:96 (04 = quarta-feira).

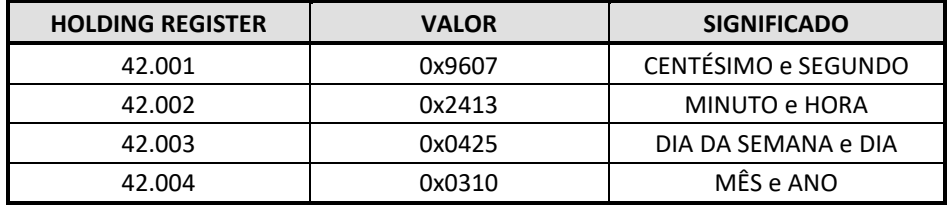

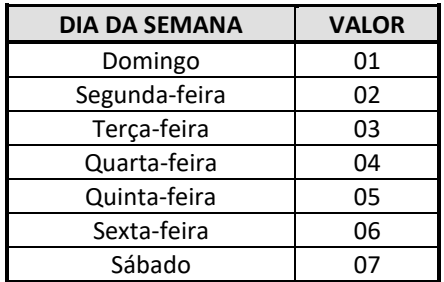

**ATENÇÃO:** Diferentemente do Konect 63A, onde o valor 01 do dia da semana é segunda-feira, na linha Konect 120, Konect RW, Konect Plus e Konect Grafic o valor 01 é domingo.

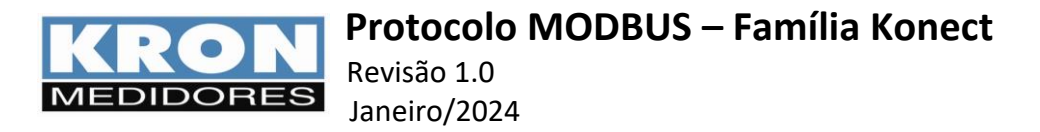

### **3.5. HOLDING REGISTERS – Configuração da sequência de ponto flutuante:**

A sequência de envio das grandezas elétricas no formato ponto flutuante pode ser configurada no Holding Register 42.901. Na inicialização do aparelho e no instante de enviar a grandeza no formato ponto flutuante, ocorrerá uma verificação no valor destes Holding Registers. Somente será permitida a combinação entre os valores 0, 1, 2 e 3, sem repetição. Sempre que houver um valor inválido, a configuração padrão KRON será gravada na memória nestes Holding Registers.

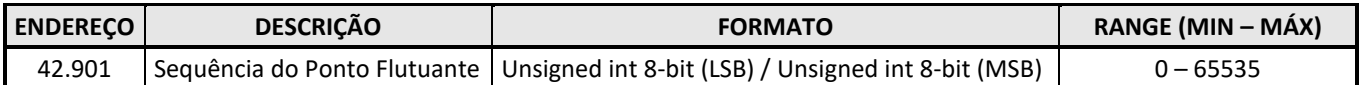

**Exemplo:** 

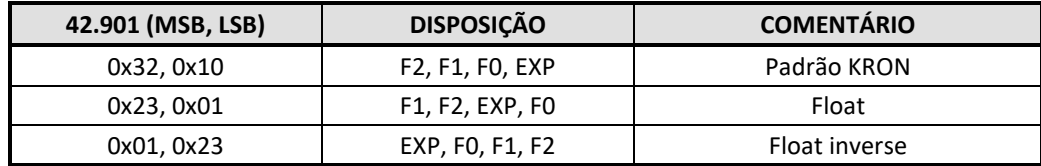

#### **3.6. HOLDING REGISTERS – Configuração Bluetooth:**

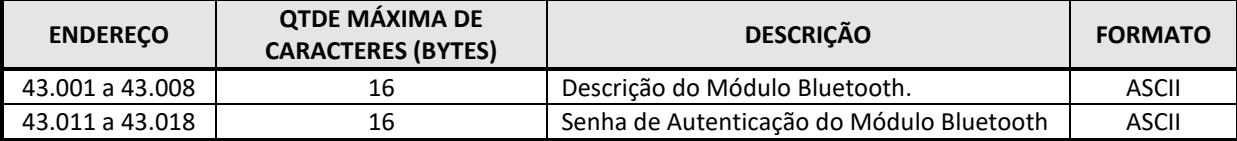

Em cada registro serão enviados dois caracteres ASCII. O último caractere da string deve ser sempre 0x00 para identificar o fim da string. Se não forem utilizados todos os caracteres, os dados enviados após o 0x00 serão ignorados.

Por exemplo:

Para escrever a Descrição "Mult-k NG" (sem aspas). 43.001 = 0x4D75

 $43.002 = 0x6C74$ 

43.003 = 0x2D6B

43.004 = 0xA04E

43.005 = 0x4700

Neste caso, como a descrição tem menos que 15 caracteres, o usuário deverá escrever qualquer valor nos registros 43.006 a 43.008, já que esses serão ignorados devido ao valor 0x00 no byte menos significativo do registro 43.005. Este valor 0x00 indica o fim da string.

**Observação1**: Não é possível ler ou escrever somente em parte dos registros. É necessário ler todos os registros de uma só vez. Por exemplo, se o usuário quiser ler somente os quatro primeiros caracteres da descrição, ele não conseguirá ler somente os registros 43.001 a 43.002. O mesmo serve para os registros da Senha de Autenticação.

**Observação2:** Para que as alterações das configurações acima sejam realizadas, deverá ser enviado um Coil de Reset do Aparelho após enviar os comandos acima, pois essa alteração só é possível de ser feita na Inicialização do Módulo Bluetooth.

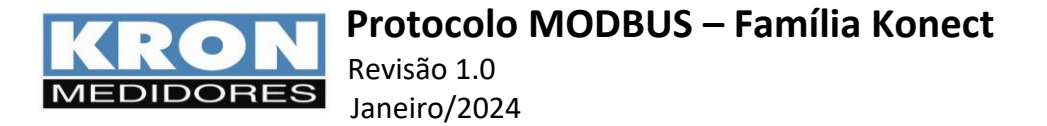

### **3.7. HOLDING REGISTERS – Configuração rede Ethernet:**

Utilizados para configurar o endereço IP do equipamento, máscara de sub-rede e o Gateway Padrão. Sendo que as novas configurações só passam a valer após o reset do medidor (necessário envio do Coil de reset após a configuração).

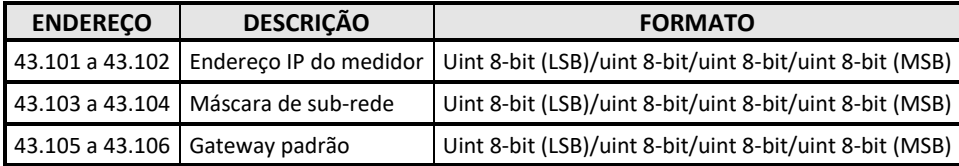

### **3.8. HOLDING REGISTERS – Configuração Wi-Fi:**

Utilizados para configurar o endereço IP do equipamento, máscara de sub-rede e o Gateway Padrão. Sendo que as novas configurações só passam a valer após o reset do medidor (necessário envio do Coil de reset após a configuração).

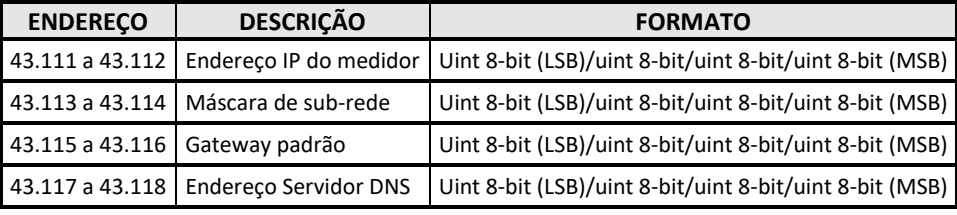

**Observação: Rede Ethernet e rede Wi-Fi utilizam o mesmo servidor DNS.**

### **3.9. HOLDING REGISTERS – Configuração SSID e senha da rede Wi-Fi:**

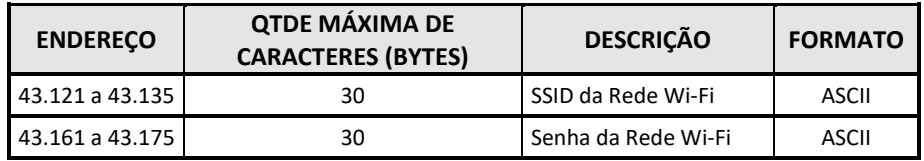

O último caractere de cada string deve ser sempre 0x00 para identificar o fim da mesma. Se não forem utilizados todos os caracteres, os dados enviados após o 0x00 serão ignorados.

### **3.10.HOLDING REGISTERS – Configuração SNTP:**

Utilizados para configurar o fuso horário, intervalo de sincronismo e o nome ou IP do servidor de tempo. Sendo que as novas configurações só passam a valer após o reset do medidor (necessário envio do Coil de reset após a configuração).

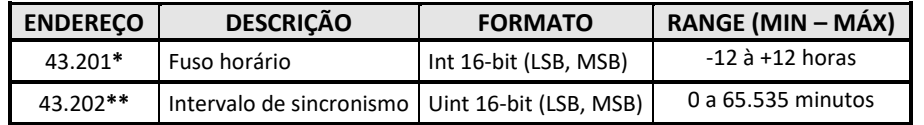

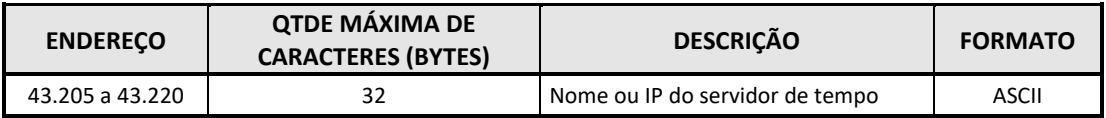

**\*** Caso o fuso horário seja configurado fora do range especificado, o equipamento irá assumir fuso horário igual a zero.

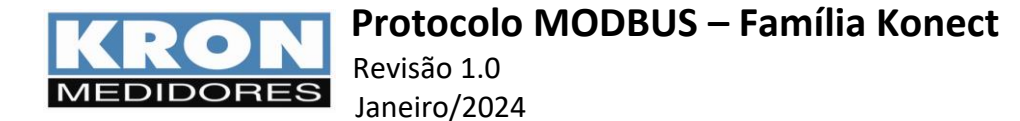

**\*\*** Se o intervalo de sincronismo for configurado como zero, o sincronismo com o servidor de tempo fica desabilitado, independente da configuração feita no registro 40.007.

Abaixo exemplo de configuração dos registros para:

- $\bullet$  Fuso-horário = -3
- $\bullet$  Int. de sincronismo = 720 minutos
- Servidor SNTP = "a.st1.ntp.br"

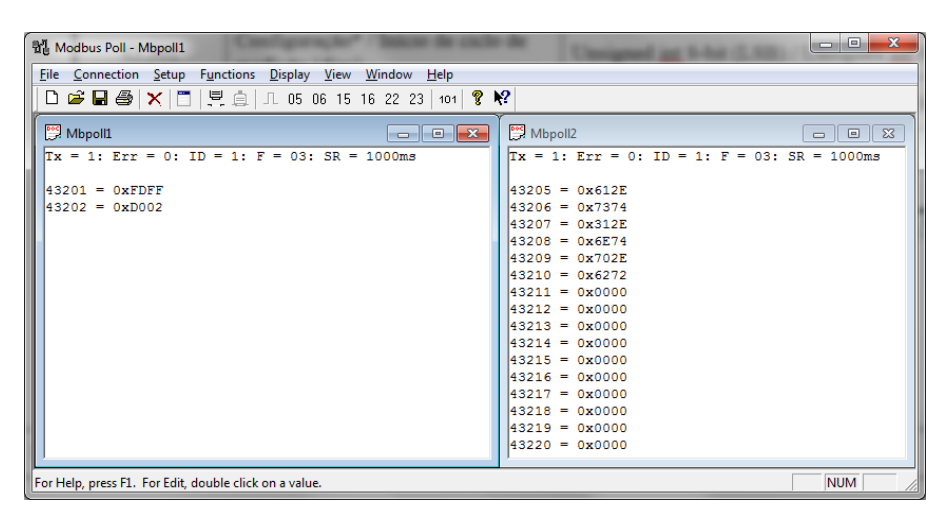

### **3.11.HOLDING REGISTERS – Configuração das grandezas para memória de massa e plataforma MQTT:**

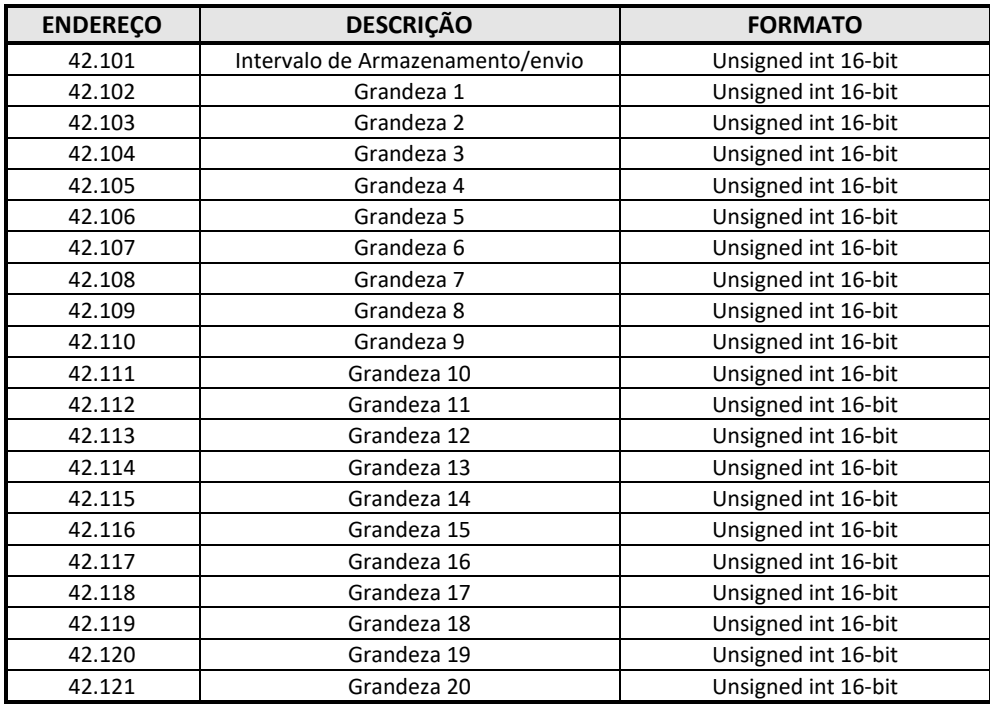

**Observação:** Somente as 10 primeiras grandezas (até o registro 42.111) serão consideradas quando o meio de comunicação for LoRa.

Para programar uma grandeza, o Holding Register deve ser gravado com o endereço Modbus da mesma, subtraído de 30.001. A seguir, alguns exemplos:

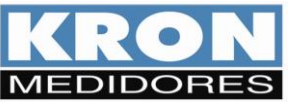

Revisão 1.0 Janeiro/2024

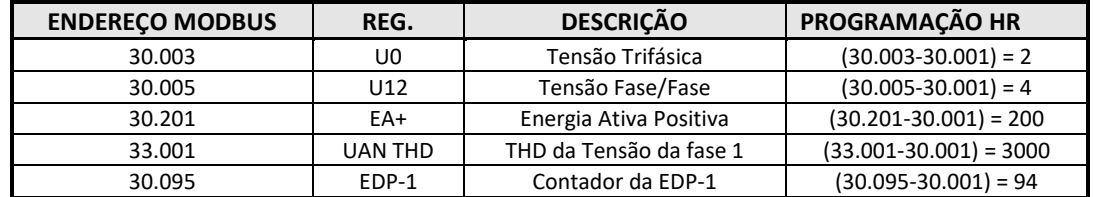

Os códigos, já pré-calculados, estão disponíveis na tabela de input registers (capítulo 4).

Caso um dos registros seja programado com valor inválido, este e os seguintes serão desconsiderados. Se houver um valor inválido logo no primeiro registro, o instrumento considerará apenas uma grandeza programada (Energia Ativa Positiva).

### **3.12.HOLDING REGISTERS – Configuração MQTT:**

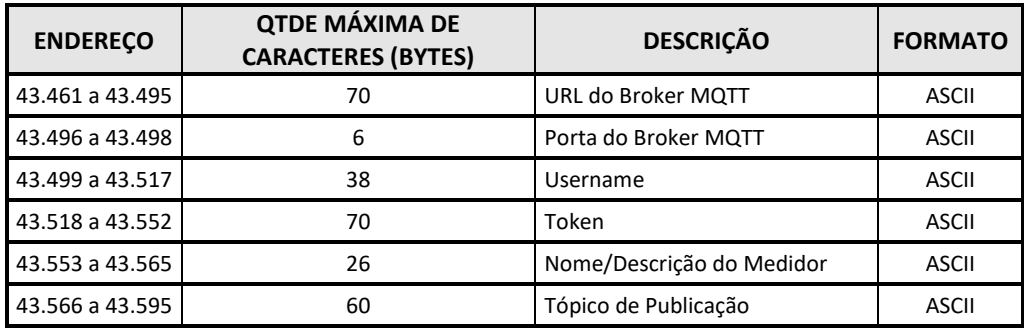

Os registros de token, nome do medidor, URL e porta do broker e Username devem ser enviados no formato ASCII. O último caractere de cada string deve ser sempre 0x00 para identificar o fim da mesma. Se não forem utilizados todos os caracteres, os dados enviados após o 0x00 serão ignorados. Não é necessário enviar 0x00 se o dado ocupar todo o espaço reservado a ele.

**Observação1:** Deve-se lembrar que é permitido ler no máximo 32 Holding Registers e escrever no máximo 22 Holding Registers de uma só vez. Portanto, a leitura e escrita da faixa que começa a partir do registro 43.461 deve ser fracionada.

**Observação2:** Para que as alterações das configurações acima sejam realizadas, deverá ser enviado um Coil de Reset do Aparelho após enviar os comandos acima, pois essa alteração só é possível de ser feita na inicialização do equipamento.

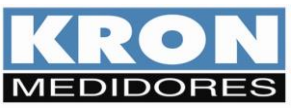

Revisão 1.0 Janeiro/2024

### **3.13.HOLDING REGISTERS – Configuração LoRa:**

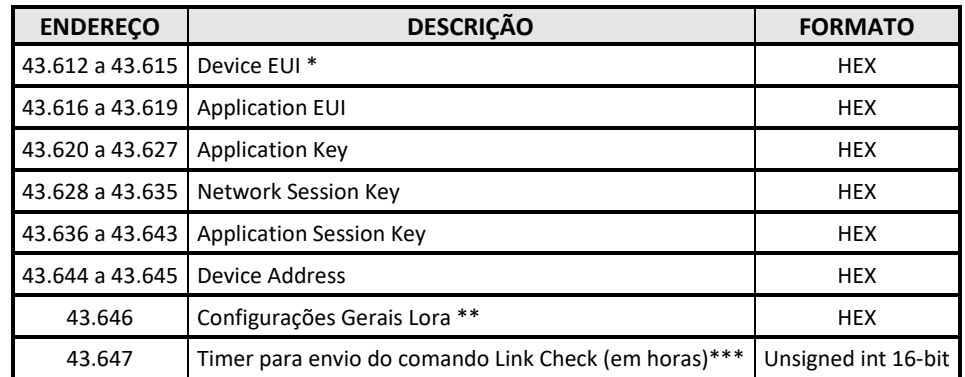

\* O registro "Device EUI" contém o número de identificação único do módulo LoRa (formato HEX). Portanto, esse registro não poderá ser alterado (somente leitura).

Os registros Application EUI, Application Key, Network Session Key, Application Session Key e Device Address devem ser enviados no formato HEX.

O Application Key só deve ser preenchido caso a forma de ativação no Network Server seja OTAA. Nesse caso, pode-se ignorar os registros Network Session Key, Application Session Key e Device Address. Se a forma de ativação no Network Server for ABP, o Application Key pode ser ignorado, mas os registros Network Session Key, Application Session Key e Device Address devem ser preenchidos.

### **\*\*CONFIGURAÇÕES GERAIS LORA (HOLDING REGISTER 43.646)**

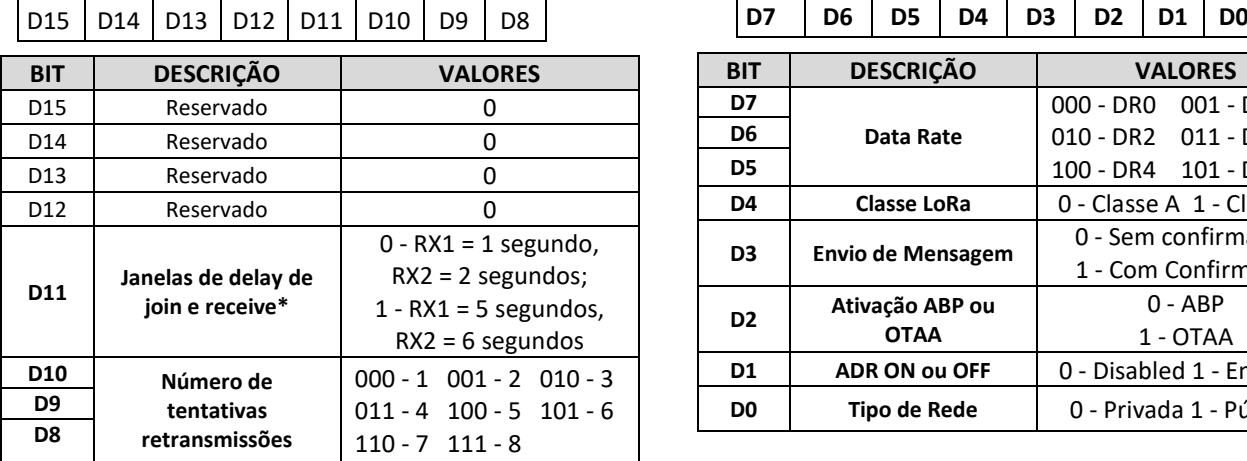

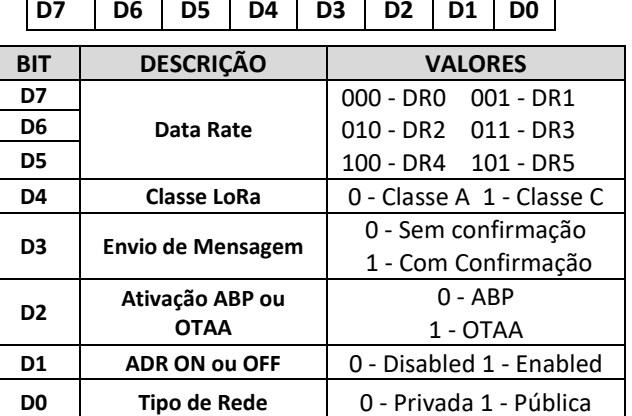

O padrão Everynet/ATC no Brasil é 5/6 segundos.

#### \*\*\* Link Check LoRa:

Se o registro 43.647 estiver zerado, significa que a função de link check do módulo lora está desabilitada.

No exemplo abaixo, o LoRa está configurado para fazer 2 retransmissões, DR1, Classe C, Mensagem com confirmação, Ativação ABP, ADR OFF, Rede Pública.

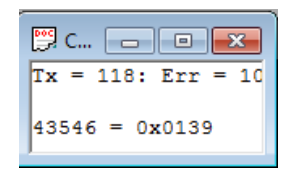

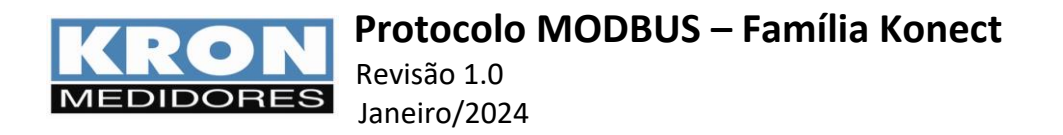

Observação 1: O número de retransmissões deve ser configurado quando é utilizada a mensagem Com Confirmação. Caso o Network Server não receba a mensagem ou o instrumento não receba a resposta do Network Server, serão feitas novas tentativas de enviar o mesmo frame, de acordo com a configuração do número de tentativas de retransmissões.

Observação 2: Para que as alterações das configurações acima sejam realizadas, deverá ser enviado um Coil de Reset do Aparelho após enviar os comandos acima, pois essa alteração só é possível de ser feita na inicialização do equipamento.

### **3.14.HOLDING REGISTERS – Quantidade de Blocos a serem retransmitidos via MQTT**

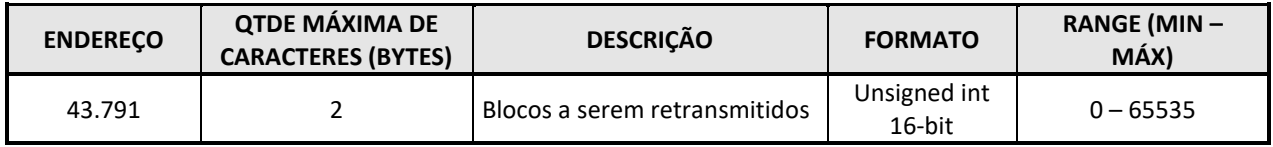

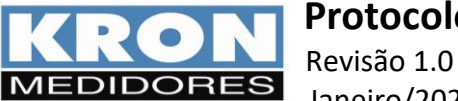

# **4. INPUT REGISTERS (0x04H)**

**Grandezas Elétricas:** podem ser lidos até 66 registros de uma única vez (de 30001 a 30066).

### **4.1. INPUT REGISTERS – Grandezas:**

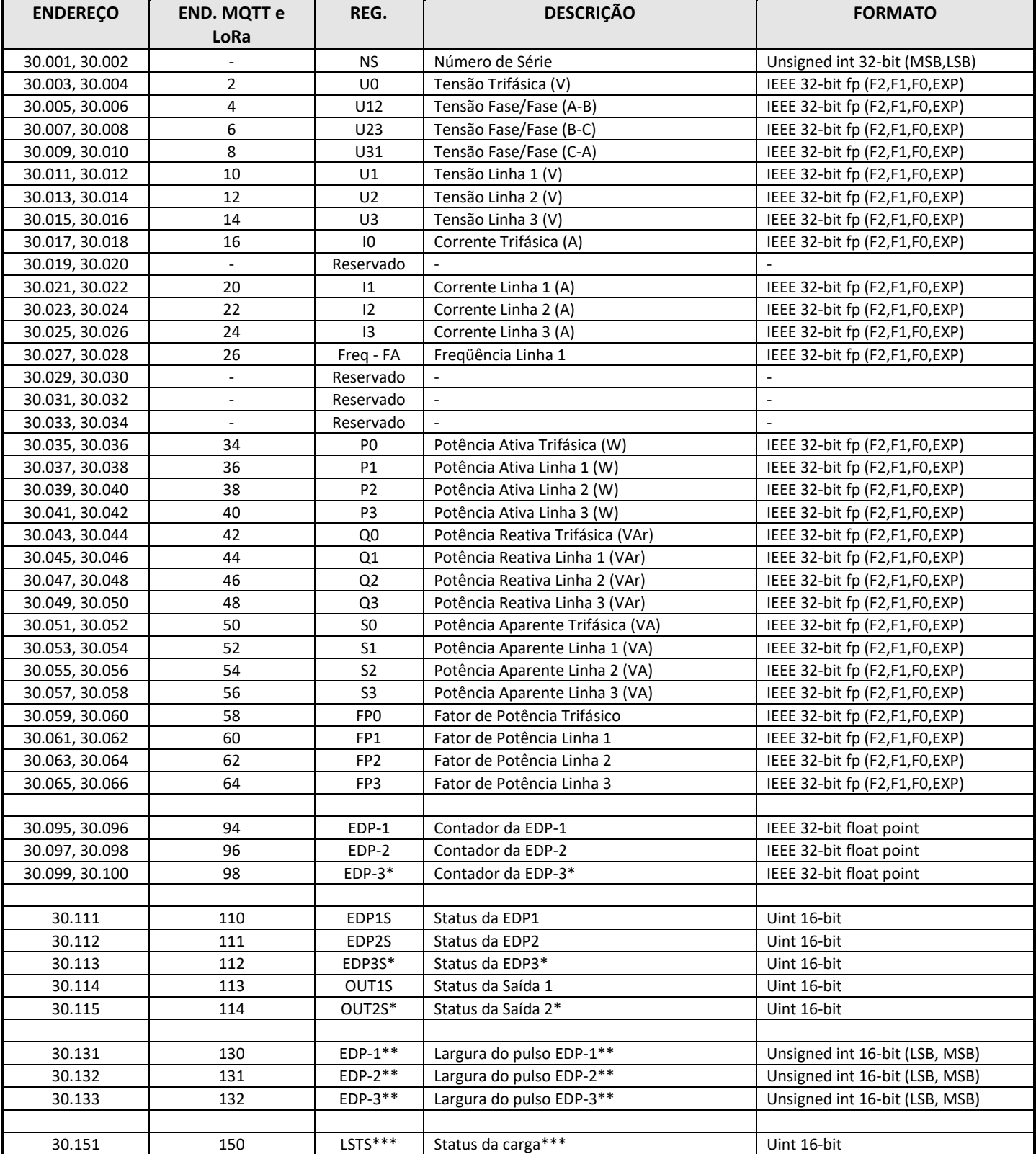

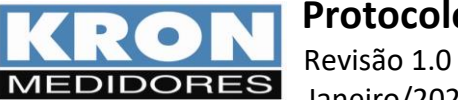

Janeiro/2024

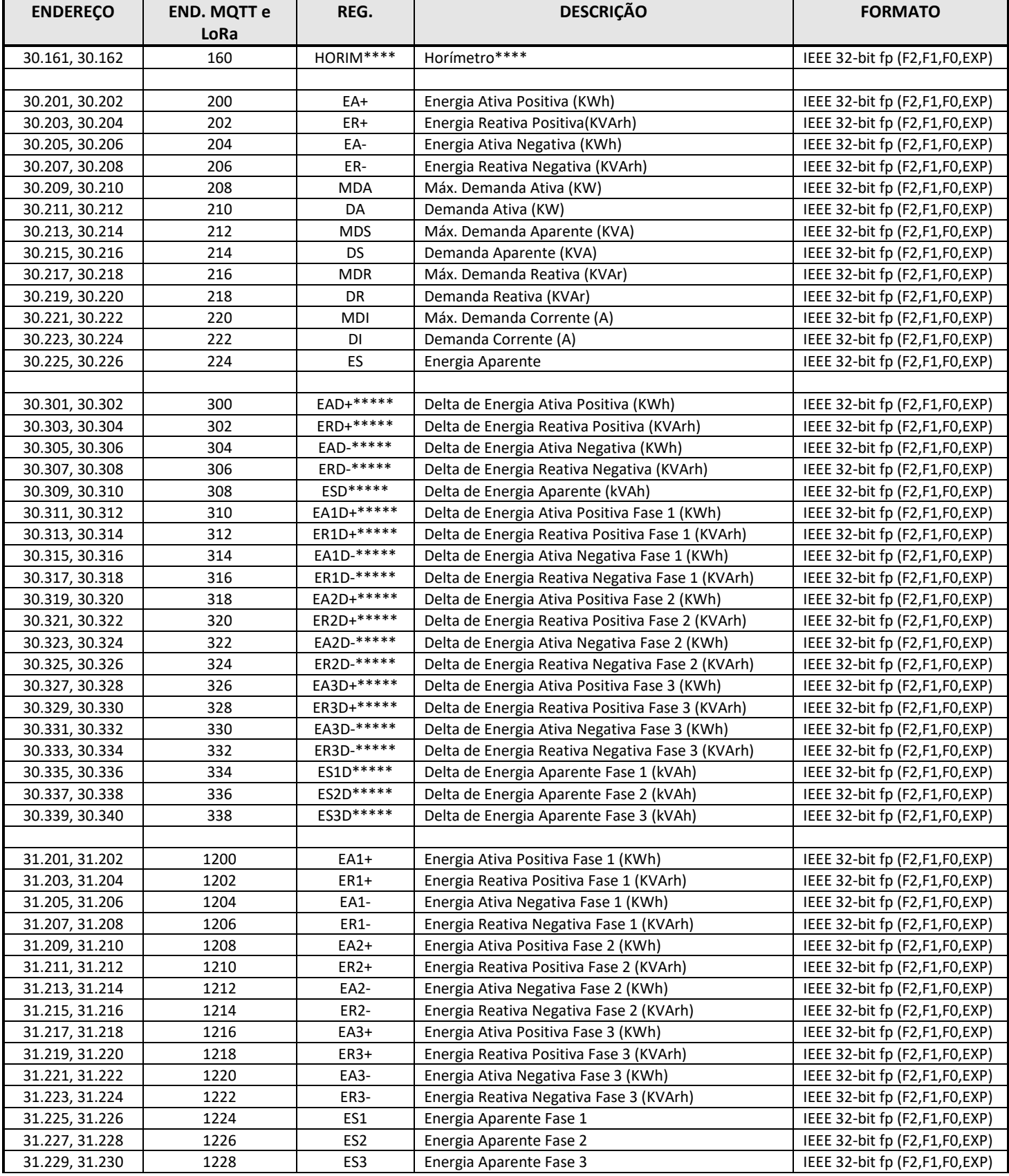

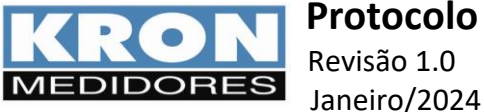

\*EDP3 não poderá ser utilizada juntamente com SD2, pois não é possível obter 3 entradas e duas saídas digitais.

\*\* A largura do pulso é medida a partir da borda de subida até a próxima borda de subida. O range de medição é de 0 a 999, onde cada unidade representa 100 milissegundos. Por exemplo, o valor 123 representa um pulso de 12,3 segundos. O valor máximo medido é de 99,9 segundos. Se o tempo for maior que 99,9 segundos, o valor desse registro será 999. O valor armazenado se refere ao último pulso recebido na entrada.

\*\*\* Status da carga: 0 = OFF; 1 = ON

\*\*\*\* Exemplo de valor do Horímetro:

Valor: 45.50

O valor acima representa que o horímetro está marcando o valor de 45 horas e 30 minutos. O horímetro atende o padrão comercial 1/100 e tem resolução de 36 segundos.

\*\*\*\*\* Os cálculos dos Deltas de Energias serão realizados quando pelo menos uma das condições abaixo for verdadeira:

- LoRa Habilitado.

- MQTT habilitado.

Caso nenhuma das opções acima esteja habilitada, os valores dos Deltas de Energias serão sempre 0.

A base de tempo para o cálculo dos Deltas vai depender do intervalo de publicação de LoRa ou MQTT. Caso ambos estejam desabilitados, será considerado o intervalo de armazenamento da memória de massa.

Por exemplo, se o intervalo de publicação do MQTT está configurado para 15 minutos, teremos os cálculos dos Deltas de Energia sendo realizados a cada 15 minutos.

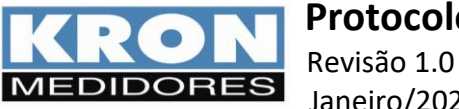

Janeiro/2024

# **4.2. INPUT REGISTERS – Grupo de mínimos e máximos:**

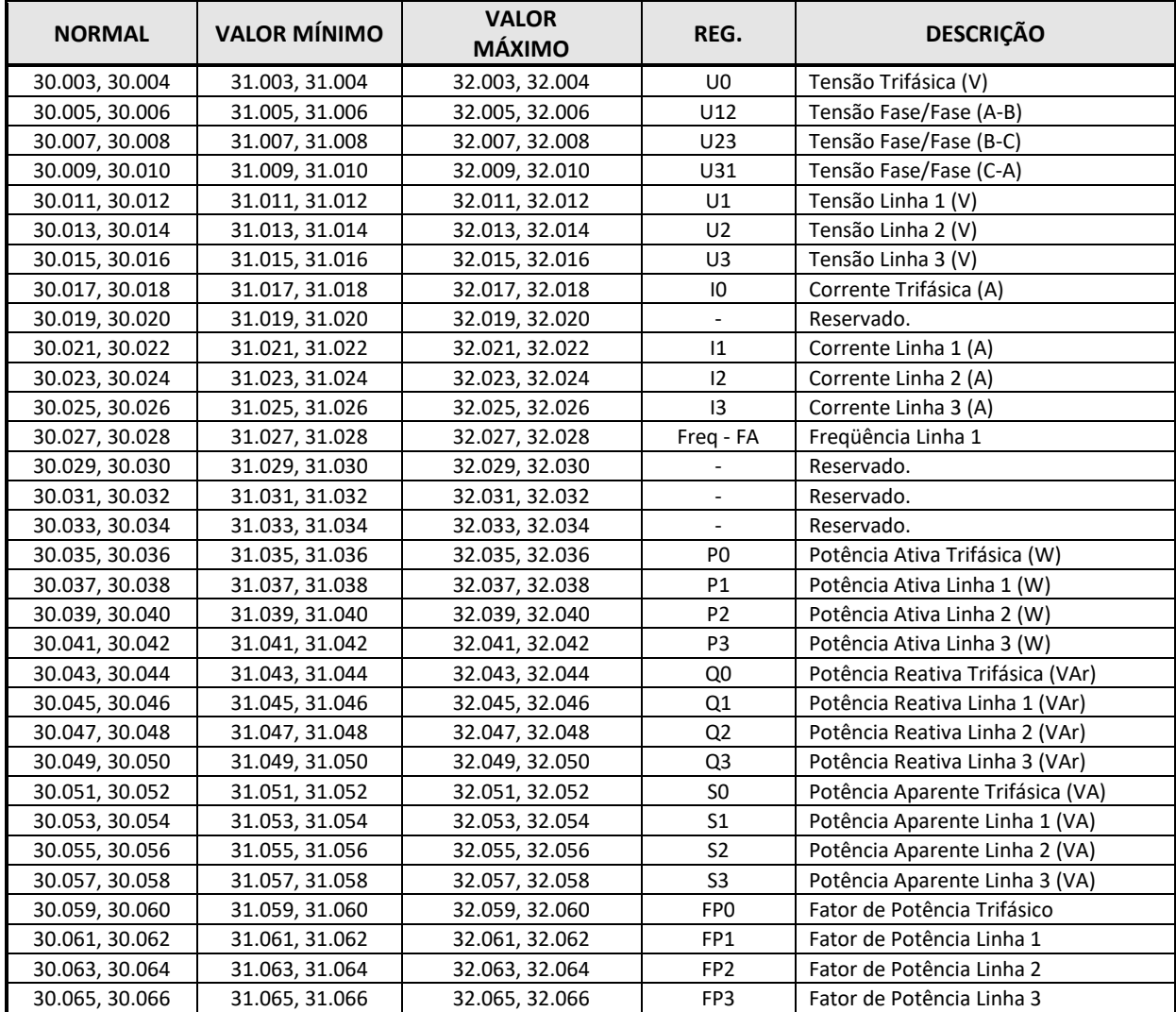

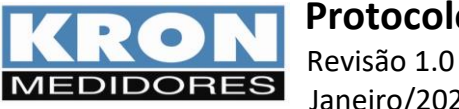

# **4.3. INPUT REGISTERS – Códigos de erro:**

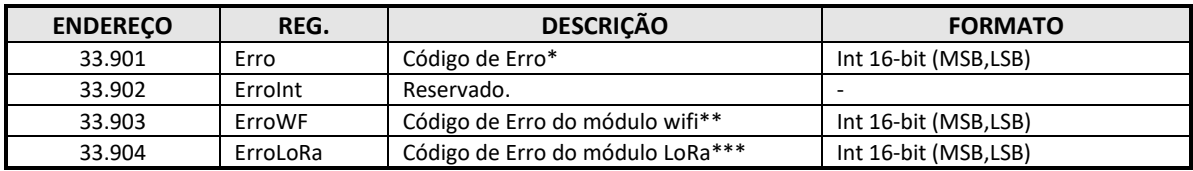

### **4.4. INPUT REGISTERS – Identificação dos códigos de erro:**

O código de erro (registro 33.901) permite verificar a integridade do aparelho.

#### **LSB:**

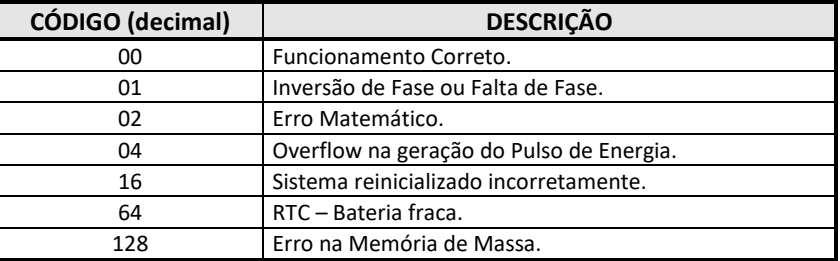

#### **MSB:**

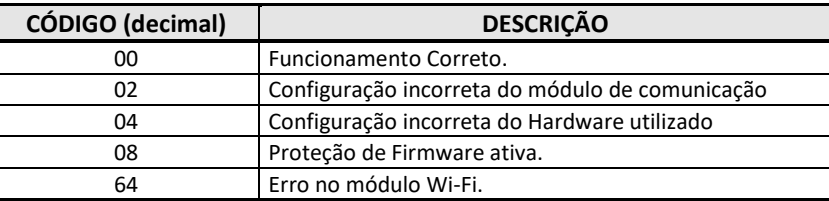

Observe que o código é binário, ou seja, pode haver uma combinação de códigos. Assim, um código de erro 09 identifica um código de erro 01 mais código 08.

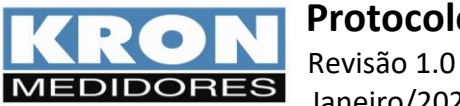

# **4.5. INPUT REGISTERS – Identificação dos códigos de erro do Módulo Wi-Fi:**

O código de erro do módulo Wi-Fi (registro 33.903) permite verificar a causa de uma falha de conexão.

### **LSB:**

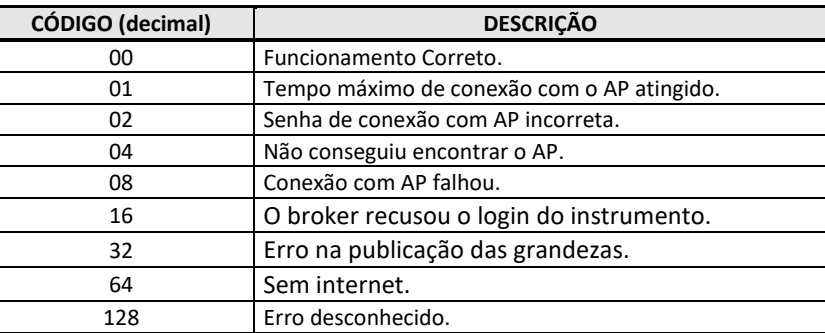

**MSB:**

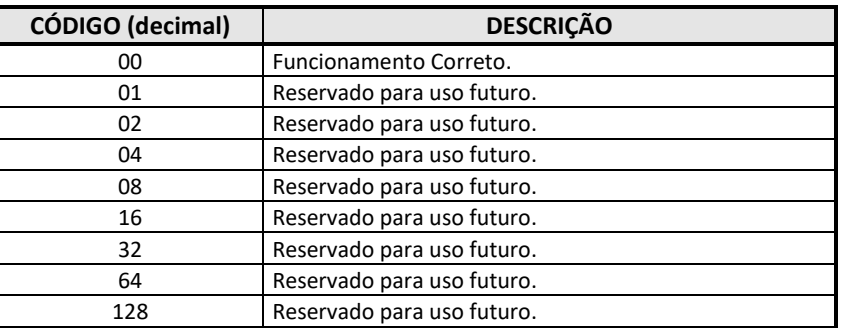

Observe que o código é binário, ou seja, pode haver uma combinação de códigos. Assim, um código de erro 09 identifica um código de erro 01 mais código 08.

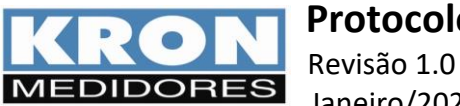

### **4.6. INPUT REGISTERS – Identificação dos códigos de erro do Módulo LoRa:**

O código de erro do módulo LoRa (registro 33.904) permite verificar a causa de uma falha de conexão.

### **LSB:**

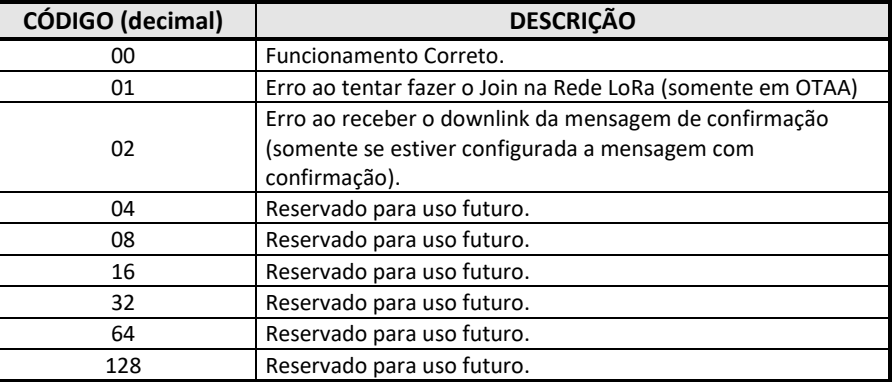

#### **MSB:**

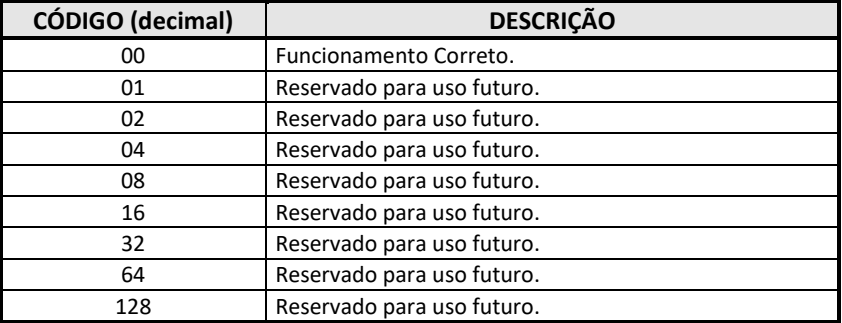

Observe que o código é binário, ou seja, pode haver uma combinação de códigos. Assim, um código de erro 09 identifica um código de erro 01 mais código 08.

### **4.7. INPUT REGISTERS – Intensidade do sinal (RSSI) do último downlink LoRa.:**

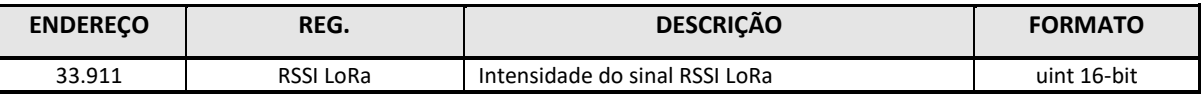

\*Atenção: O valor do Registro RSSI é mostrado sem sinal (unsigned), porém, o valor é sempre negativo. Por exemplo, se o registro está mostrando o valor 102, significa que o valor do RSSI é de -102 dBm.

### **4.8. INPUT REGISTERS – MAC Address da rede Ethernet:**

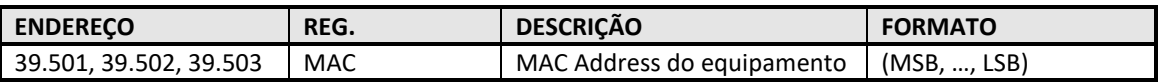

### **4.9. INPUT REGISTERS – MAC Address WiFi:**

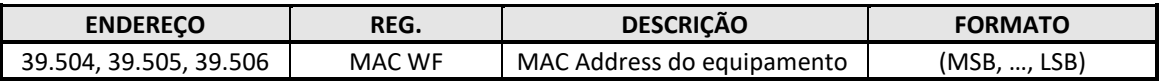

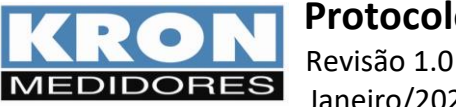

### **4.10.INPUT REGISTERS – Bluetooth:**

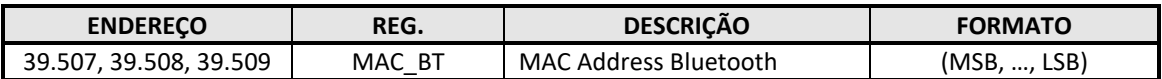

### **4.11.Versão de Firmware do Módulo WiFi ou LoRa**

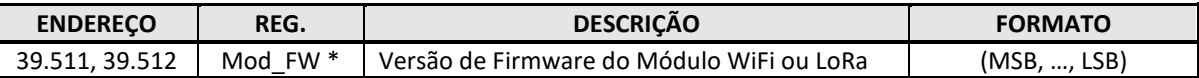

\* No exemplo abaixo, está sendo lida a versão 1.7.4.0.

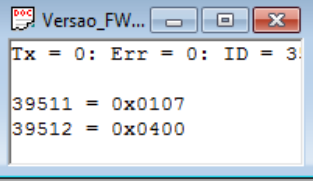

Os frames desta função (Input Register) para master e slave são:

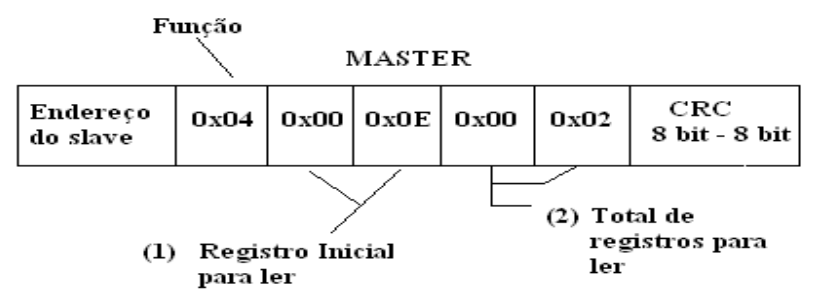

- (1) O registro inicial para leitura é obtido removendo o indicativo (número 3) e subtraindo o resultado por 1. No exemplo, o registro 30015 (decimal) é transmitido como 0x000E (hexadecimal): 30015 = 00015 = 00014 = 0x000E hexadecimal.
- (2) Total de registros que podem ser lidos.

### **A resposta do Slave:**

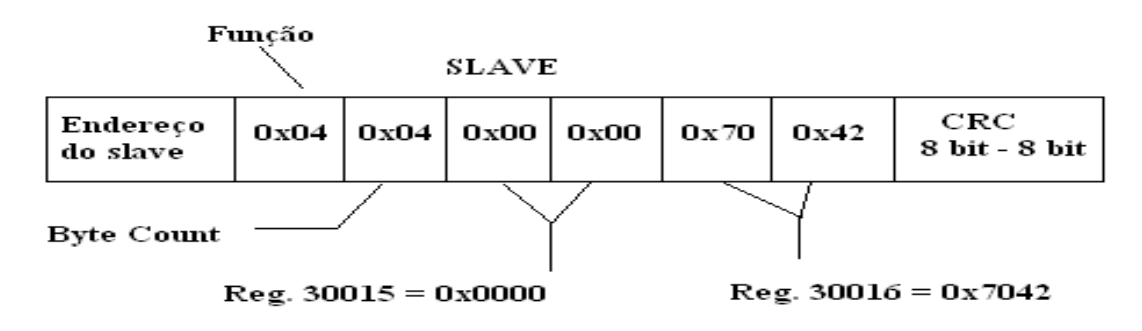

O registro byte count é igual ao total de registros a serem lidos vezes 2, pois cada registro possui 2 bytes.

No exemplo acima o master pediu uma leitura dos registros que contém a FREQUÊNCIA (30015 e 30016) e obteve como resposta o valor 0x00007042 (IEEE 32-bit floating point). Convertendo esse valor para decimal temos que FREQUÊNCIA = 60 Hz.

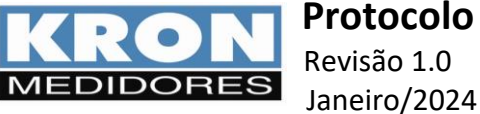

**5. FORCE SINGLE COIL (05)**

Esta função permite executar os seguintes comandos:

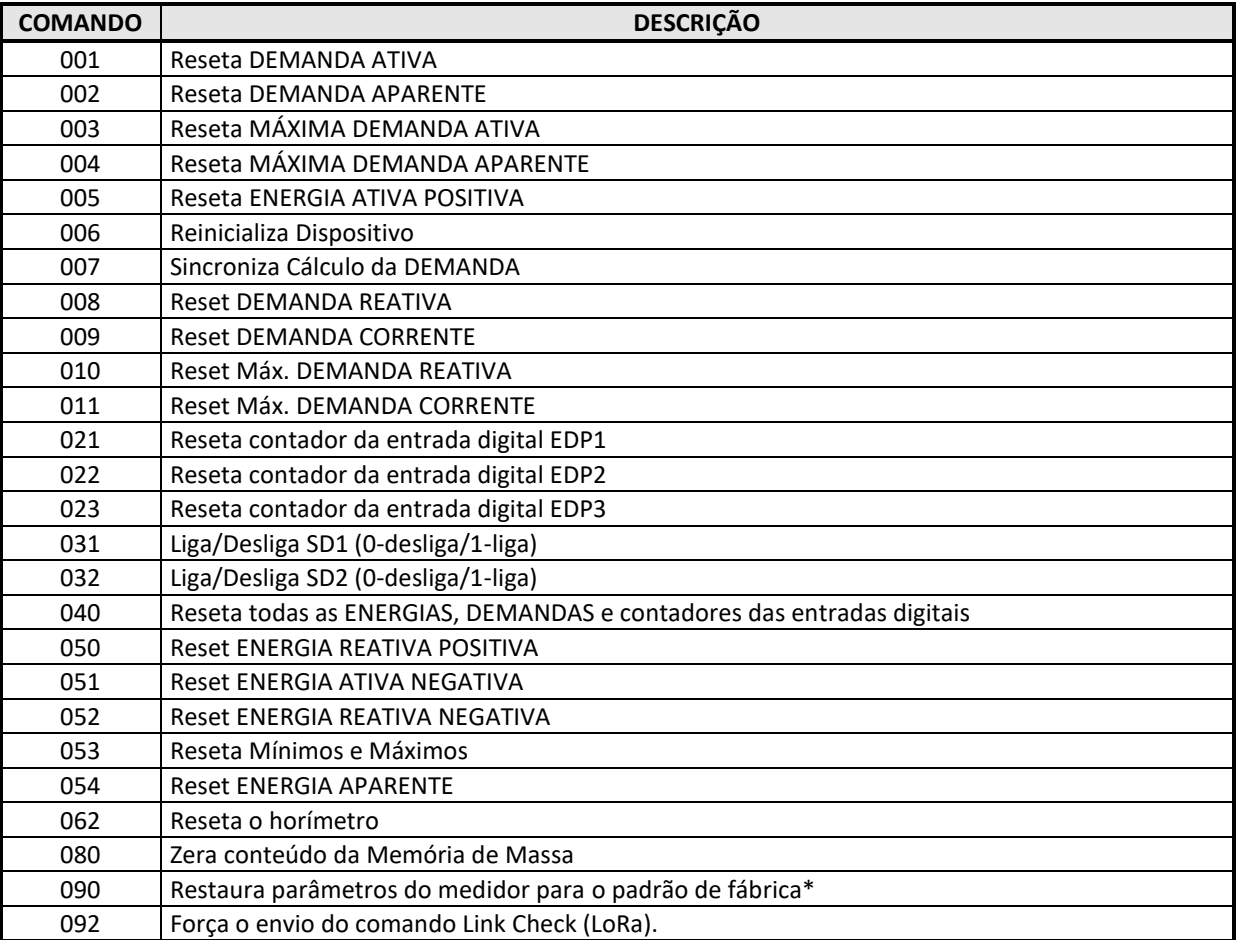

\* A restauração de fábrica irá alterar os seguintes parâmetros:

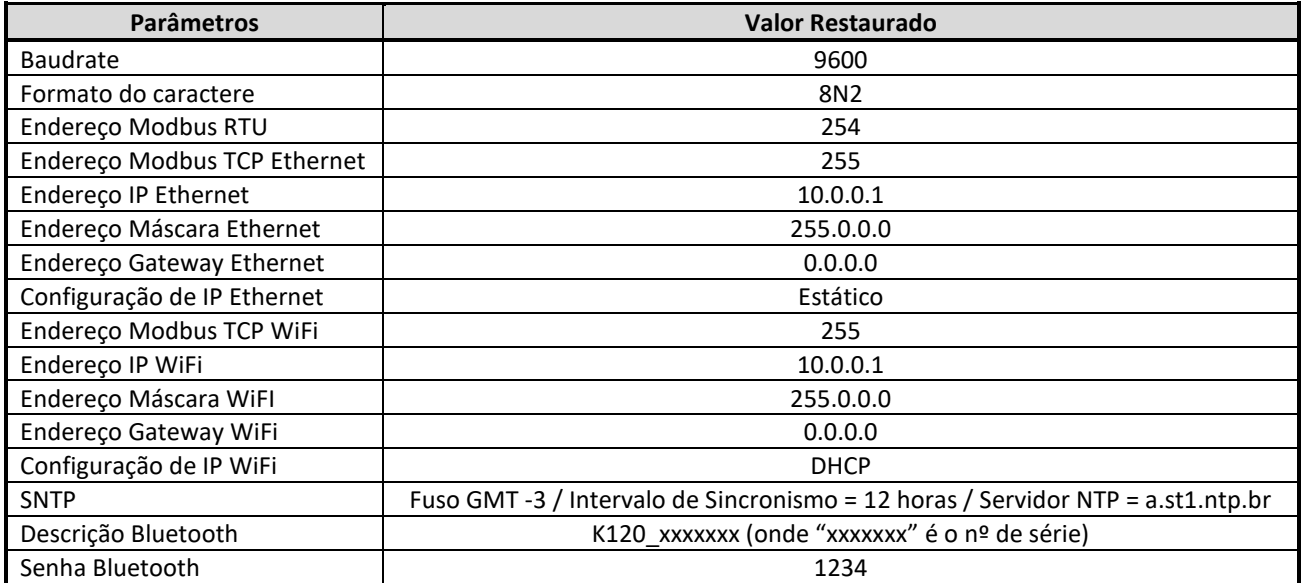

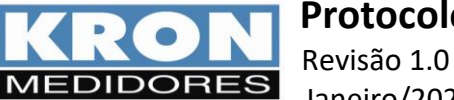

# **6. READ INPUT STATUS**

A leitura do status das entradas e saídas digitais é feito através da função "Read Input Status" solicitando os registros conforme mostra a tabela abaixo:

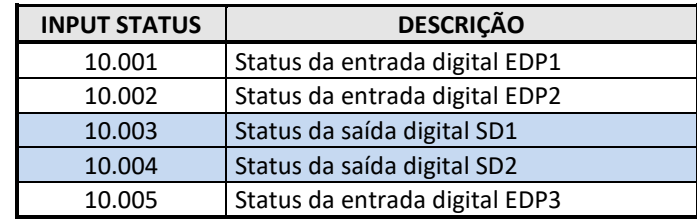

O frame de resposta tem o seguinte formato:

MST:

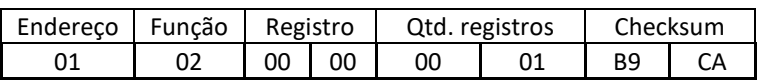

SLV:

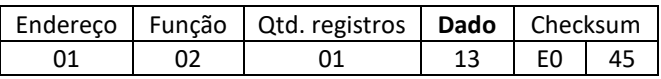

Independentemente da quantidade de registros solicitados, a função retornará um único byte contendo o status de todos os registros, conforme ilustrado abaixo:

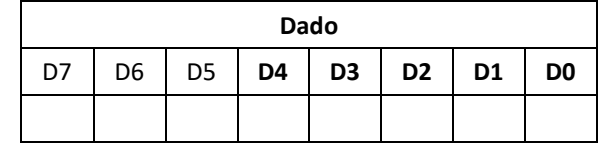

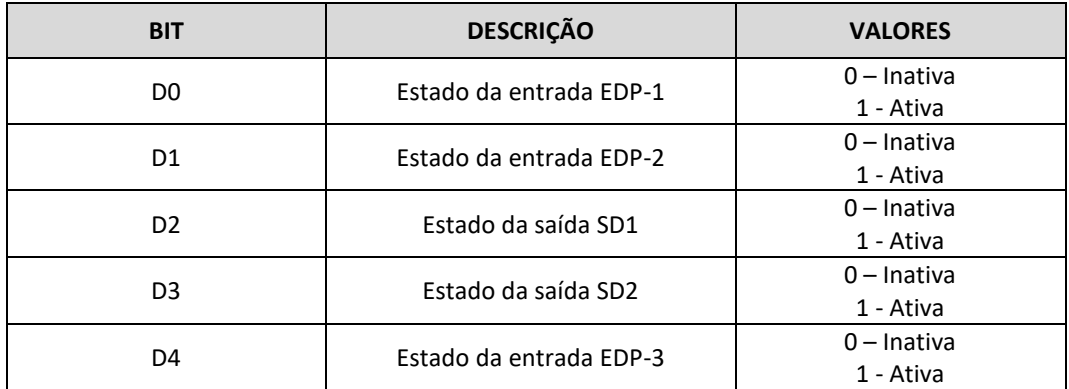

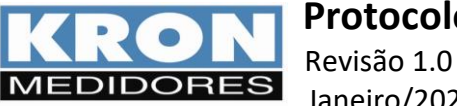

# **7. CONFIGURAÇÃO E LEITURA DA MEMÓRIA DE MASSA**

Abaixo, será feito um resumo de todas as configurações necessárias para fazer o armazenamento das grandezas elétricas na memória de massa conforme desejado pelo o usuário e também para realizar a leitura.

### **7.1. Programação do Relógio**

O bloco de registros do relógio possui o seguinte formato:

- C Centésimos de Segundos
- S Segundos
- N Minutos
- H Hora
- DS Dia da semana (1 = domingo, 7 = sábado)
- D Dia
- M Mês
- A Ano

Para a programação do relógio com a data de 20/09/06 às 09:49:32:

 $REG = 42.001 - 40.001 = 2000d = 7D0h$ QTD = 4 registros (42.001 a 42.004)

REQUISIÇÃO:

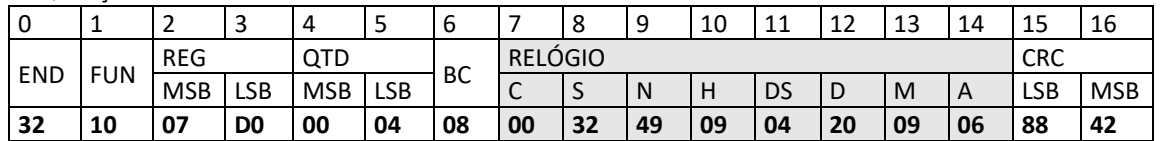

RESPOSTA:

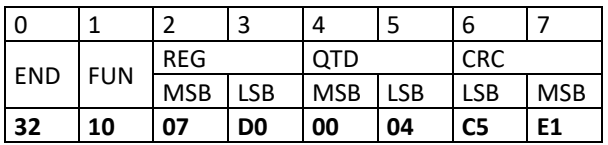

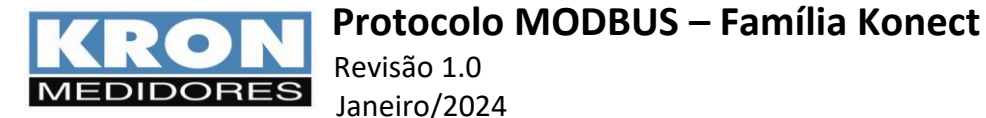

### **7.2. Programação do Intervalo de Armazenamento**

Intervalo de armazenamento (IA) é o tempo entre as gravações na memória de massa das leituras realizadas pelo medidor. Pode variar entre 1 e 60 minutos. Qualquer valor diferente desse intervalo fará com que o comando seja ignorado pelo aparelho, ou seja, o Intervalo de Armazenamento não é alterado.

O Intervalo de Armazenamento pode ser alterado através do Holding Register 42.101.

**ATENÇÃO**: Ao alterar o intervalo de armazenamento, automaticamente a memória de massa é apagada, portanto os dados armazenados serão perdidos.

A programação do IA pode ser feita através da função MODBUS 10h (WriteMultipleRegisters) ou pela função MODBUS 06h (WriteSingleRegister).

No exemplo a seguir o IA será programado para 1 minuto através da função MODBUS 06h.

REQUISIÇÃO

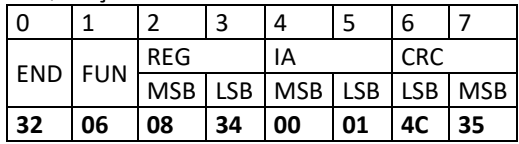

**RESPOSTA** 

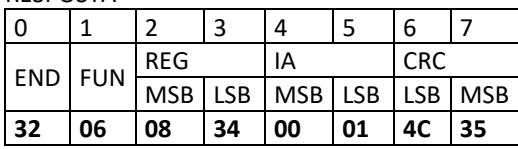

Quanto maior o intervalo de armazenamento, mais autonomia terá a memória, como pode ser visto na tabela abaixo:

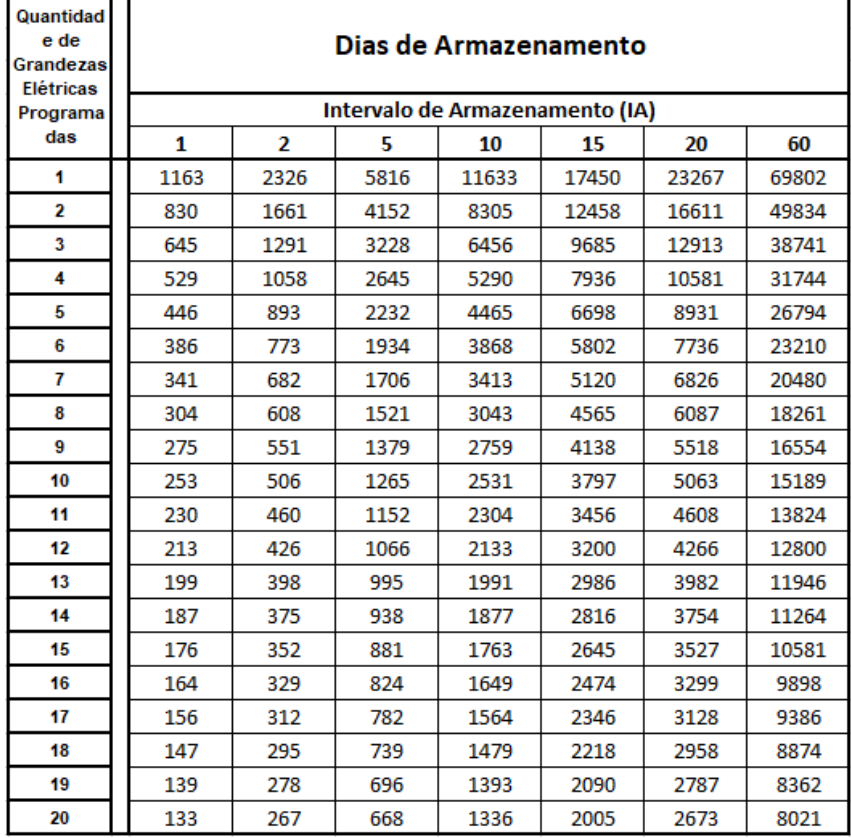

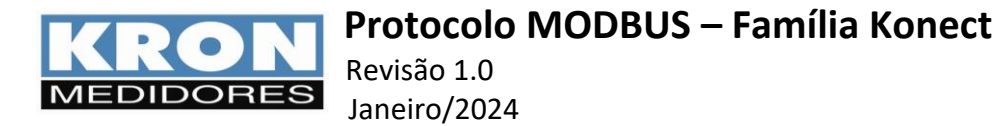

### **7.3. Programação das Grandezas Armazenadas**

Os Holding Registers 42.102 a 42.121 são os registros responsáveis pela escolha de quais grandezas o usuário irá armazenar na memória de massa, onde o registro 42.102 é equivalente à Grandeza 1, o registro 42.103 é equivalente à Grandeza 2, e assim sucessivamente, até a Grandeza 20, como mostrado na tabela abaixo:

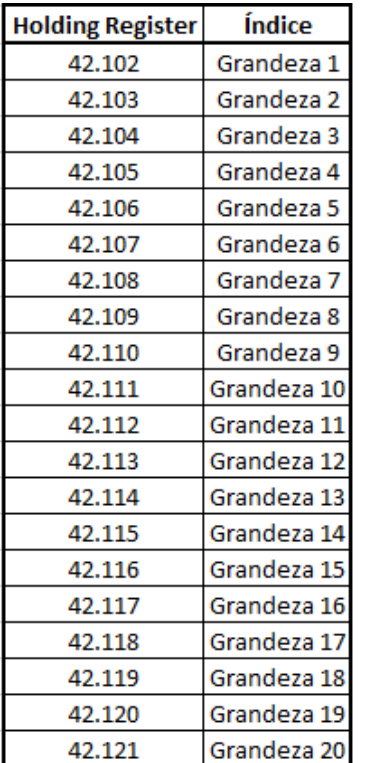

Não é necessário que o usuário faça a configuração de todas as 20 grandezas.

O medidor permite a configuração de 1 a 20 grandezas elétricas. A seleção da grandeza elétrica é feita através do registro que se quer gravar (ver tabela de Input Registers).

As grandezas que não forem selecionadas deverão ser programadas com o valor FFFFh.

A programação da memória de massa é feita através da função MODBUS 10h (WriteMultipleRegisters). Desta forma a programação de duas grandezas elétricas, tensão trifásica (registro 30.003) e corrente trifásica (registro 30.017), com intervalo de armazenamento de 1 minuto terá este formato:

Registro Inicial = 42.101 (IA)

 $IA = 1d = 1h$ 

G1 = tensão trifásica = 30.003 – 30.001 = 2d = 2h

G2 = corrente trifásica = 30.017 – 30001 = 16d = 10h

G3 = FFFFh

Obs: A grandeza G3 foi desabilitada, portanto as grandezas G4 a G20 também serão automaticamente desabilitadas, pois se for escrito 0xFFFF em um dos registros, os registros seguintes são desabilitados, independentemente do valor dos registros. Portanto, no exemplo acima, foram configuradas somente duas grandezas.

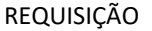

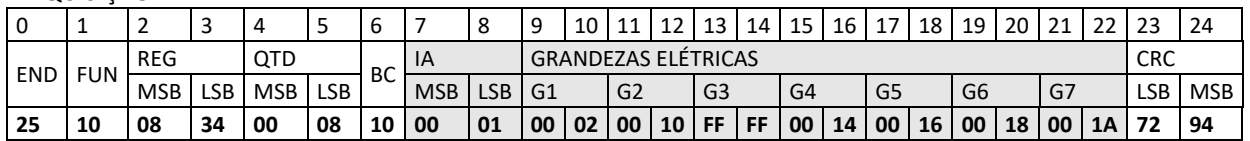

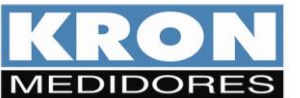

Revisão 1.0 Janeiro/2024

RESPOSTA

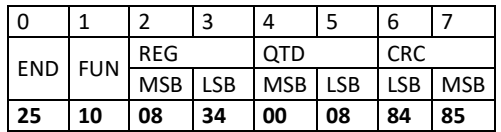

Observe que devemos iniciar a programação das grandezas através do G1, e as demais grandezas devem obrigatoriamente estar na sequência. Veja que G4 a G7 estão configurados com o valor de algumas grandezas, mas não terão efeito pois G3 está configurado com 0xFFFF.

A programação de grandezas elétricas apaga a memória de massa, devido ao sistema de armazenamento, que permite coletar mais ou menos dados em função da quantidade de grandezas programada.

Além das Grandezas Elétricas do Modo Instantâneo, como no exemplo mostrado acima, podemos também armazenar na memória de massa os valores de Energias, Energias por Fase, Delta de Energias, Demandas, Código de Erro, Contador das Entradas Digitais, Status das Entradas e Saídas Digitais, Status da Carga e Horímetro. Consultar a tabela de input registers para ver o registro correto da grandeza que deseja armazenar na memória de massa.

Após a configuração das grandezas que serão armazenadas, deve ser enviado o coil de Reset do instrumento (Coil 6).

### **7.4. Modo de Armazenamento da Memória de Massa (Circular/Linear)**

O bit 9 do Holding Register 40.007 representa o tipo de armazenamento da Memória de Massa.

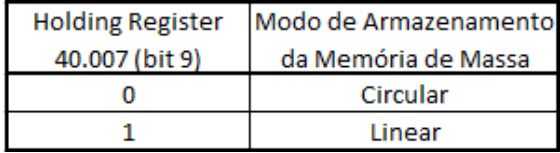

Atenção: Se a configuração da Plataforma MQTT estiver habilitada (Holding Register 40.007. bit 13 = 1), o modo de armazenamento da memória de massa será sempre circular.

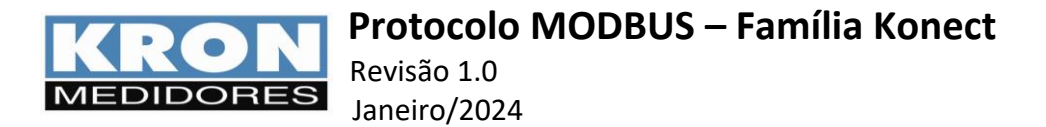

### **7.5. Procedimento de Leitura da Memória de Massa**

O primeiro passo para fazer a leitura da memória de massa, é verificar o seu status. Para verificar se a memória de massa apresenta problemas é usada a função MODBUS 07h (ReadExceptionStatus). Este código de erro pode apresentar várias combinações. O código 80h indica falha no módulo de memória de massa. Mesmo apresentando falha é possível ler a memória de massa. Este erro interrompe o armazenamento de dados.

#### **REQUISIÇÃO**

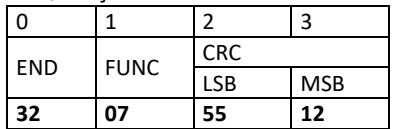

RESPOSTA

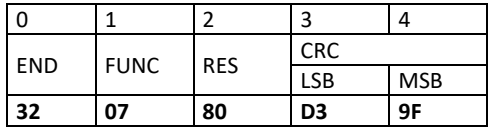

Em seguida, é necessário fazer a leitura do bloco de controle da memória. O bloco de controle (Holding Register 33.931 a 33.935) contém as seguintes informações:

- Quantidade de Setores da Memória Flash (2 bytes). A quantidade de setores deve ser 4096 (0x1000).
- Quantidade de Grandezas programadas na Memória de Massa (1 byte). Esse valor pode estar entre 0 a 20 grandezas.
- Quantidade total de blocos armazenados na memória (3 bytes). Esse valor pode ser de 0 a 1675264.
- Setor onde está gravado o primeiro bloco (2 bytes).
- Capacidade de armazenamento (quantidade de blocos) de cada setor da memória (2 bytes). Todos os setores têm o mesmo tamanho. Essa capacidade de armazenamento vai depender de quantas grandezas estão programadas na memória de massa. Quanto maior o número de grandezas programadas na memória, menor a quantidade de blocos que serão armazenados.

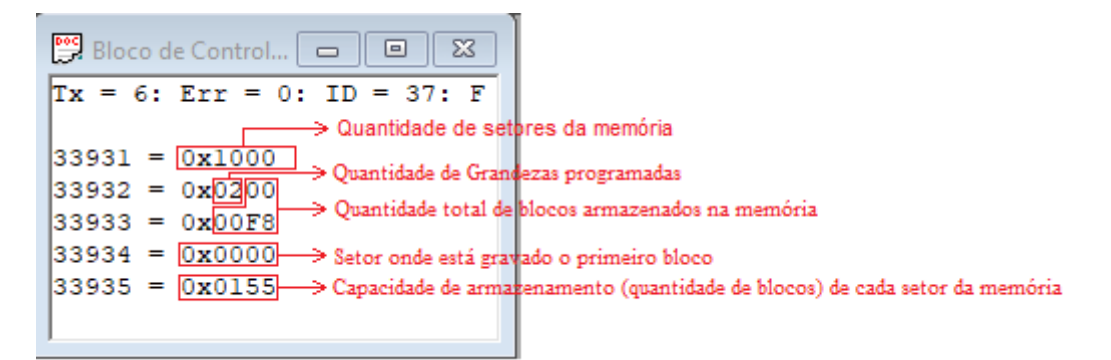

Assim, podemos calcular a quantidade total de blocos que podem ser armazenados na memória. No exemplo da imagem acima, temos as seguintes informações:

- Quantidade de Setores da Memória Flash = 4096.
- Quantidade de Grandezas programadas na Memória de Massa = 2.
- Quantidade total de blocos armazenados na memória = 248.
- Setor onde está gravado o primeiro bloco = Setor 0.
- Capacidade de armazenamento (quantidade de blocos) de cada setor da memória = 341.

Neste exemplo, a memória poderá armazenar até 1.396.736 blocos (341 \* 4096).

Para o modo linear o setor inicial sempre será o setor 0, já para o modo circular o setor inicial pode ser qualquer setor da memória, devido ao sistema de renovação dos dados.

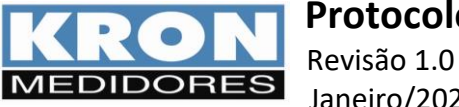

Janeiro/2024

Abaixo, podemos ver um exemplo de leitura do Bloco de controle e da capacidade de armazenamento de blocos por setor:

Leitura do Bloco de Controle:

REQUISIÇÃO

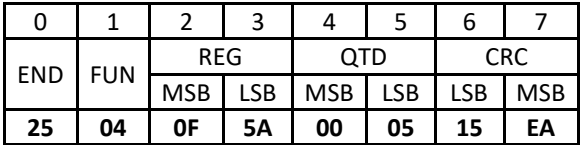

RESPOSTA

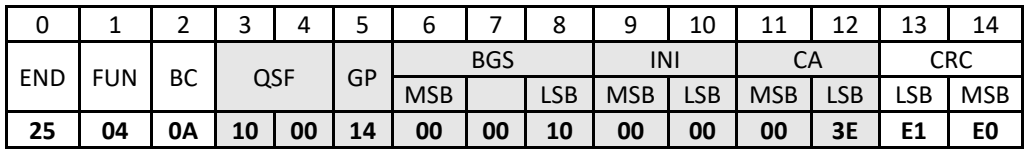

Onde:

FUN.............. Função Modbus

BC................. Byte Count

QSF .................. Quantidade de setores da memória flash (2 bytes)

GP .................... Quantidade de grandezas programadas na memória de massa (1 byte)

BGS.............. Total de blocos gravados (3 bytes) (Bloco Grandeza)

INI ..................... Setor onde está gravado o primeiro bloco (2 bytes)

CA................. Capacidade de armazenamento (em blocos) de casa setor da memória (2 bytes)

Na leitura do bloco de controle acima, podemos constatar que:

- A memória de massa possui 4096 setores (0x1000).

- A memória de massa possui 20 grandezas (0x14) programadas.

- A memória possui 16 blocos gravados (0x000010).

- O primeiro bloco está armazenado no Setor 0 (0x00).

- Capacidade de armazenamento de cada setor é de 62 blocos (0x003E)

Multiplicando-se a capacidade de armazenamento de cada setor com a quantidade de setores, concluímos que a memória pode armazenar até 253.952 blocos com 20 grandezas programadas.

Finalmente, a leitura dos dados armazenados na memória de massa pode ser feita. Para a leitura do conteúdo da memória de massa é usada a função MODBUS 14h (ReadFileRecord). Só é possível ler um bloco por vez. A quantidade de bytes recebida varia de acordo com a quantidade de grandezas elétricas programada na memória de massa.

Cada bloco lido contém as seguintes informações:

- 5 Bytes para data.

- 4 Bytes para cada grandeza programada na memória de massa.

- 1 Byte do checksum.

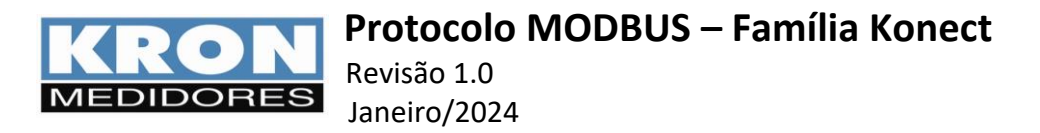

IMPORTATE: A quantidade de registros solicitada é a soma dos bytes dividido por 2. Se for programada 1 grandeza na memória de massa o valor QTD será:

$$
QTD = \frac{5 \text{ bytes de data} + (4 \text{ bytes x 1 grandeza}) + 1 \text{ byte de checksum}}{2} = 5
$$

Se forem programadas 10 grandezas na memória de massa o valor QTDE será:

$$
QTD = \frac{5 \text{ bytes de data} + (4 \text{ bytes x 10 grandezas}) + 1 \text{ byte de checksum}}{2} = 23
$$

O formato de todas as grandezas elétricas, valores mínimos e valores máximos será Ponto Flutuante 32 bit.

Abaixo, um exemplo de leitura do bloco 0, setor 0 com 10 grandezas armazenadas na memória:

REQUISIÇÃO

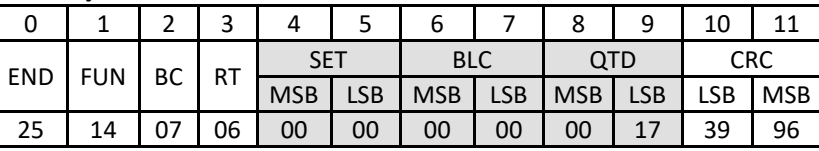

RESPOSTA

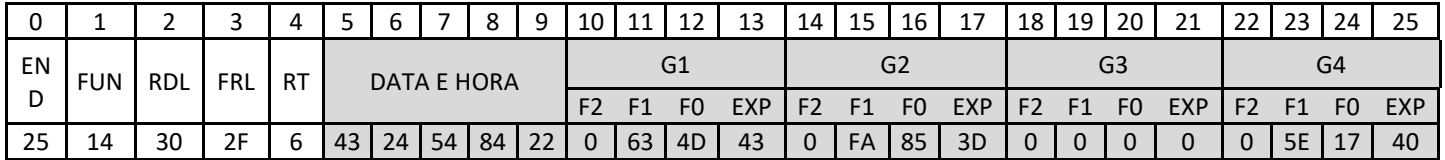

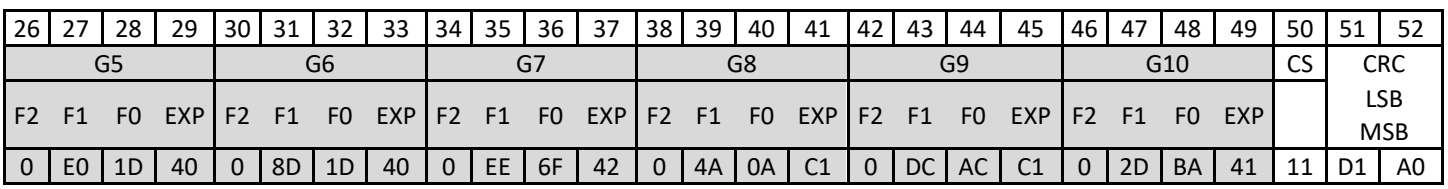

Requisição:

FUN........... Função

BC.............. Byte Count (1 byte)

RT.................. Reference type (1 byte)

SET ................ Número do setor inicial (2 bytes)

BLC................ Número do Bloco requisitado (2 bytes) QTD............... Número de registros a ser lido (2 bytes)

Resposta:

FUN.......... Função

RDL.......... Register Data Length (1 byte)

FRL........... File Resp. Length (1 byte)

RT.................. Reference type (1 byte)

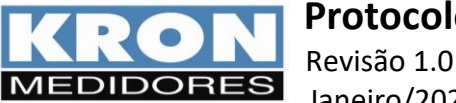

Janeiro/2024

Leitura de Data e Hora:

Os bytes 5 a 9 contém as informações de data e hora das grandezas elétrica gravadas na memória de massa compactadas em cinco bytes. O mapa a seguir mostra a forma de compactação bit a bit. Esses valores estão no formato BCD.

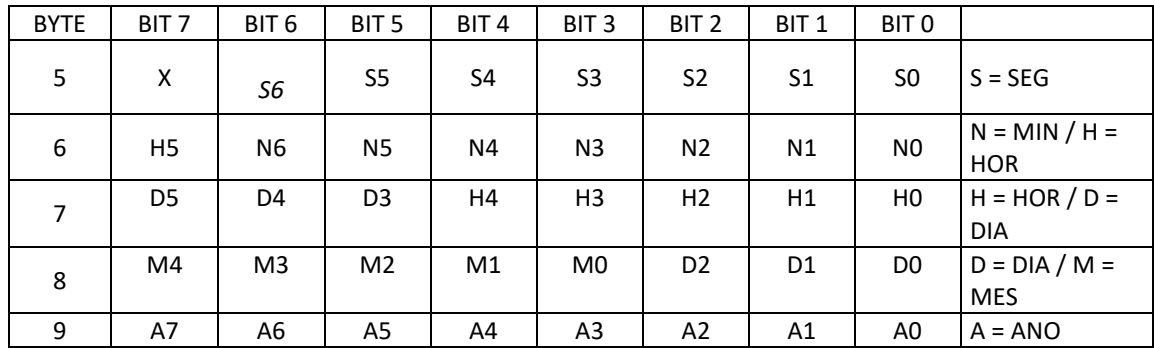

Portanto, os valores referentes à data e hora estão distribuídos da seguinte forma:

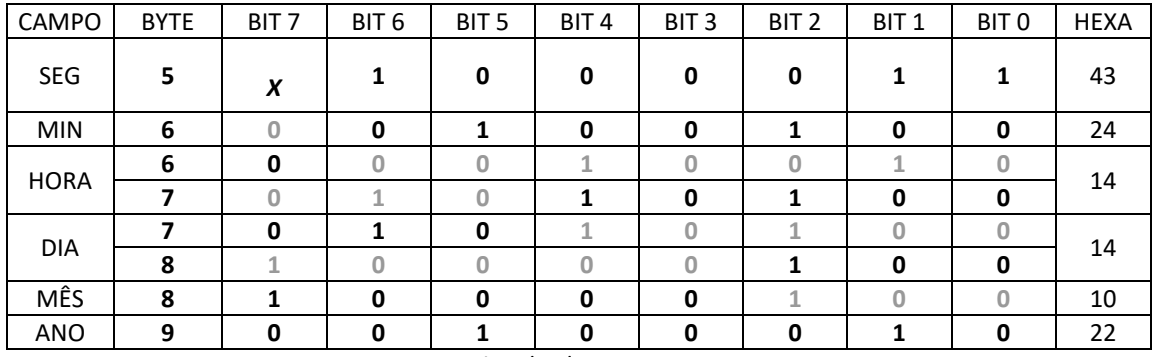

Portanto, a estampa de tempo desse bloco é 14/10/22 as 14:24:43.

### Leitura das Grandezas Elétricas:

Os bytes 10, 11, 12 e 13 contém o valor da Grandeza 1, armazenada na memória. Os bytes 14, 15, 16 e 17 o valor da Grandeza 2, e assim sucessivamente.

Como esses valores estão representados em formato ponto flutuante 32-bit, significa que: G1 = 205.389, G2 = 0.065, etc.

Leitura do Checksum:

O valor CS é a soma dos bytes do bloco lido "resposta" (bytes 5 a 49, no exemplo acima), formado por Data, Hora e Grandezas. Este valor é utilizado para verificar se a resposta enviada pelo medidor foi corrompida. Faça a soma destes valores e compare com o byte CS. Se forem iguais, o dado recebido está correto. Exemplo:

CS=43+24+54+84+22+0+63+4D+43+0+FA+85+3D+0+0+0+0+0+5E+17+40+0+E0+1D+40+0+8D+1D+40+0+ EE+6F+42+0+4A+0A+C1+0+DC+AC+C1+0+2D+BA+41= 0x0D11.

 $CS = 11.$ 

Resumindo, para fazer a leitura da Memória de Massa basta seguir os seguintes passos: Fazer a leitura do bloco de controle e verificar quantas grandezas estão programadas na memória de massa.

Além disso, ler do bloco de controle quantos blocos já foram gravados na memória de massa. Ainda no bloco de controle, ver em qual setor está armazenado o primeiro bloco.

Depois disso, verificar qual é a capacidade de armazenamento de cada setor da memória. A partir daí, podemos fazer a leitura de todos os blocos já armazenado através da Função Read File Record (0x14), pois de posse das informações citadas acima, sabemos exatamente quantos blocos temos que ler de cada setor.

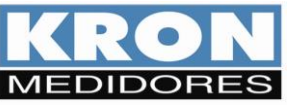

### **8. PRESET MULTIPLE REGISTER (16)**

Esta função é utilizada para programar múltiplos holding registers. Exemplificando, a programação da constante TC utilizaria esta função, pois este parâmetro ocupa mais de um registro. Abaixo, exemplo de programação dos registros 40001 e 40002 (TP). Os frames desta função para dispositivos master e slave são:

#### **MASTER**

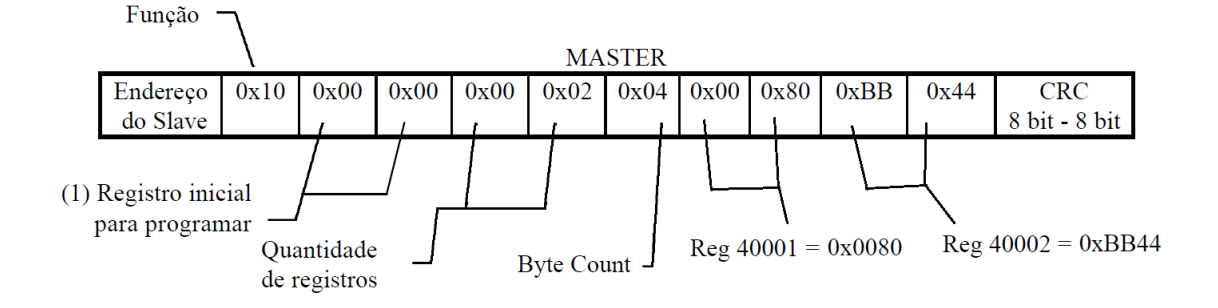

(1) O registro para programar é obtido removendo o indicativo (número 4) e subtraindo o resultado por 1. No exemplo, o registro 40001 (decimal) é transmitido como 0x0000 (hexadecimal): 40001 = 0001 = (0001 - 1) = 0000 = 0x0000 hexadecimal. Na sequência, é necessário informar a quantidade de registros que serão programados e também o número de bytes equivalente. Os 4 bytes posteriores são preenchidos com o valor de interesse, codificado em ponto flutuante.

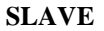

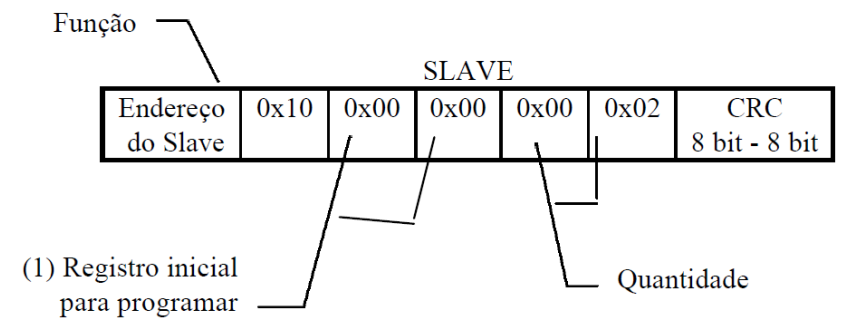

No exemplo acima o **master** programou os registros referentes ao TP (40001 e 40002) como 1500 (IEEE 32-bit float pointing = 0x0080BB44).

Atenção: O frame transmitido pelo master não deve exceder 29 bytes.

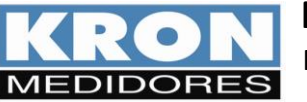

Revisão 1.0 Janeiro/2024

# **9. REPORT SLAVE ID (17)**

Esta função permite identificar um modelo de medidor na rede, através de um código conhecido. Abaixo frames de mestre e escravo:

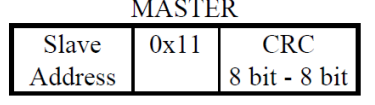

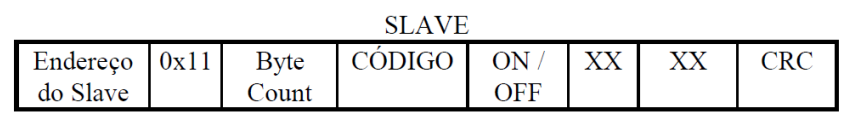

Onde:

**Byte Count** = sempre 0x04 **Código** = Código do Dispositivo, Exemplos: **96** – Mult- 120, **90** – Mult-K **ON/OFF** = Versão Especial = Para as versões padrão, retorna **FF**. Para versões especiais, retorna complemento. Exemplo: **92 13** – Mult-K Plus E-13 **XX XX** = Reservado

# **10. CONFIG ADDRESS (0/0X42)**

Esta função permite configuração do endereço Modbus de um dispositivo, utilizando seu número de série como referência. Os endereços podem ser configurados de 1 a 247, sendo que cada peça deve assumir um valor exclusivo, ou seja, não devem existir endereços repetidos em uma rede RS-485.

Antes de realizar a modificação, pode-se utilizar a função "7" para identificar se o endereço que se deseja programar já está presente na rede. Para isso, na composição do frame da função "7", deve-se inserir o valor de interesse. Se não houver resposta, é sinal que o endereço escolhido não está sendo utilizado e pode ser configurado.

A seguir, conceito e exemplo de utilização:

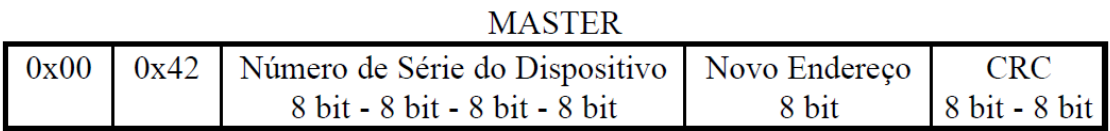

No exemplo abaixo, a peça possui número de série 21000 e foi configurada com endereço "**100**".

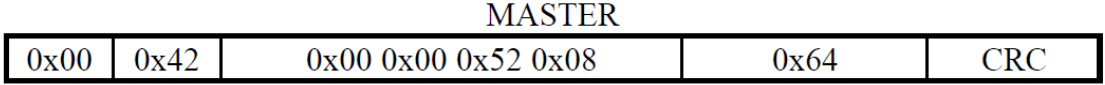

O uso desta função não gera frame de resposta.

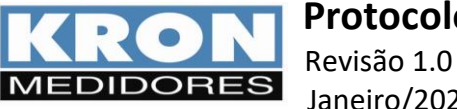

# **13. CONVERSÃO IEE-754 FLOAT POINT 32-bit PARA DECIMAL**

EXP = Expoente;

F0, F1 e F2 = Mantissa, sendo F0 o byte mais significativo (MSB)

*Exemplo:* Supondo o valor 60,0 teremos F2 = **00H**, F1 = **00H**, F0 = **70H** e EXP = **42H**

**Cálculo:**  $A = (S) (2^e \cdot f)$ 

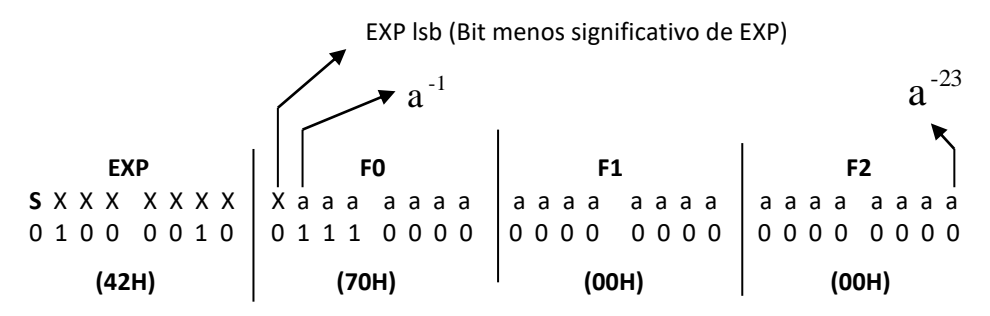

$$
e = eb - 7FH
$$
   
Valor Fixo

eb = X = 1000 | 0100 = 84H

 $\therefore$  e = 84H – 7FH = 05H

Valor Fixo  $f = 2^{0} + a^{-1} + a^{-2} + a^{-3} + a^{-4} + a^{-5} + a^{-6}...a^{-23}$  $f = 2^{0} + 2^{-1} + 2^{-2} + 2^{-3} + 0^{-4} + 0^{-5} + 0^{-6} \dots 0^{-23}$  $f = 1 + 0.5 + 0.25 + 0.125$  $\therefore$  f = 1,875

**Sinal:** Se **S** = 0 então valor é positivo (+), se **S** = 1 então valor é negativo (-)

$$
A = (S) (25 . 1,875)
$$
  
.: A = (+) (32 . 1,875) = 60,0

**Caso especial**

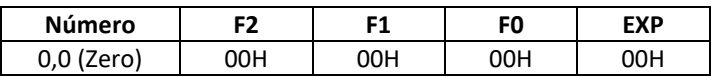

**Exemplos de equivalência entre um número decimal e sua representação em ponto flutuante**

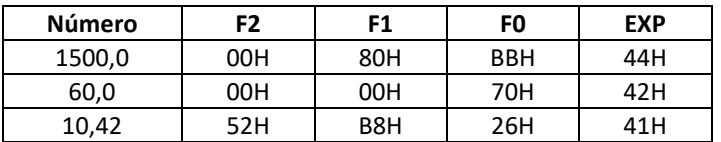